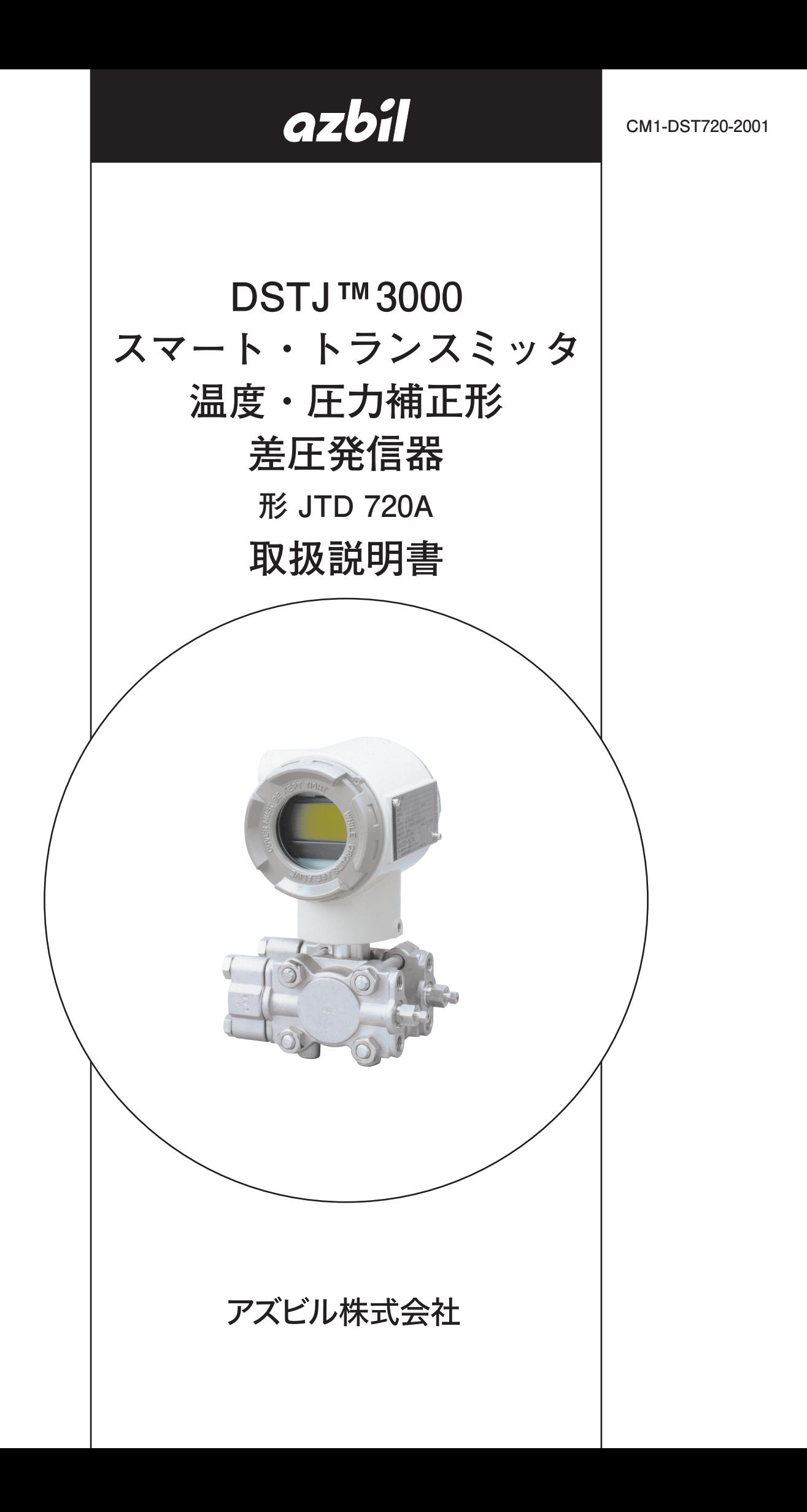

# azbil

### **お願い**

- • このマニュアルは、本製品をお使いになる担当者のお手元に確実に届 くようお取りはからいください。
- • このマニュアルの全部または一部を無断で複写または転載することを 禁じます。
- • このマニュアルの内容を将来予告無しに変更することがあります。
- • このマニュアルの内容については万全を期しておりますが、万一、ご 不審な点や記載もれなどがありましたら、当社までご連絡ください。
- • お客さまが運用された結果につきましては、責任を負いかねる場合が ございますので、ご了承ください。

© 2004–2020 Azbil Corporation. All Rights Reserved.

# **はじめに**

**DSTJ3000スマート・トランスミッタ温度・圧力補正形差圧発信器 形 JTD 720Aを ご購入いただき、誠にありがとうございます。 本シリーズは1983年に世界最初のスマート・トランスミッタとして発売以来、高精度、 高性能の発信器として高い評価をいただき、50万台以上の豊富な実績を有しています。 測定の開始、測定データの読み取り、各種設定値および設定状態の確認、変更などほとん どの操作はフィールドコミュニケーションソフトウェア(形 CFS100)により簡単に行う ことができます。**

# **開梱と製品の確認・保管**

### **開 梱**

- **本器は精密機器です。開梱にあたっては、事故や損傷を防ぐために、ていねいに扱って ください。開梱すると次のものが入っていますので、確認してください。**
- **• 標準付属品(Lレンチ(M3) 1個)**

### **仕様の確認**

**本器の銘板に形番および仕様が記載してあります。ご購入いただいた形番および仕様ど おりであることをご確認ください。**

### **照会先**

**本器に関するお問い合わせは、最寄りの当社の支店、営業所へお願いいたします。 お問い合わせには、必ず形番(MODEL No.)と工番(PRODUCT No.)をご連絡ください。**

### **保管についての注意**

**ご購入になった本器をそのまま保管される場合、次の注意事項をお守りください。**

- **• 振動や衝撃の少ない、常温、常湿の屋内に保管してください。**
- **• 出荷時の梱包状態のまま保管してください。**

# **安全上の注意**

**■ 絵表示について** 

**この安全上の注意は、製品を安全に正しくお使いいただき、あなたや他の人々への危害や財産への損害 を未然に防止するためのものです。安全上の注意は必ず守ってください。 本書ではいろいろな絵表示をしています。**

**その表示と意味は、次のようになっています。内容をよく理解してから本文をお読みください。**

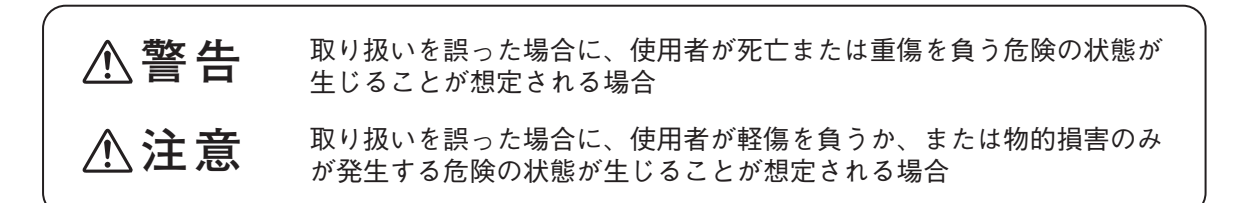

**■ 絵表示の例**

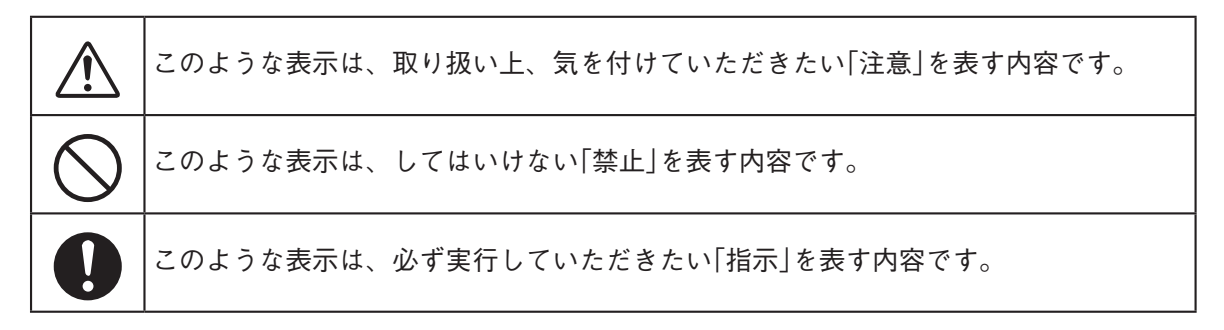

# **製品取扱上の注意**

# **設置上の注意**

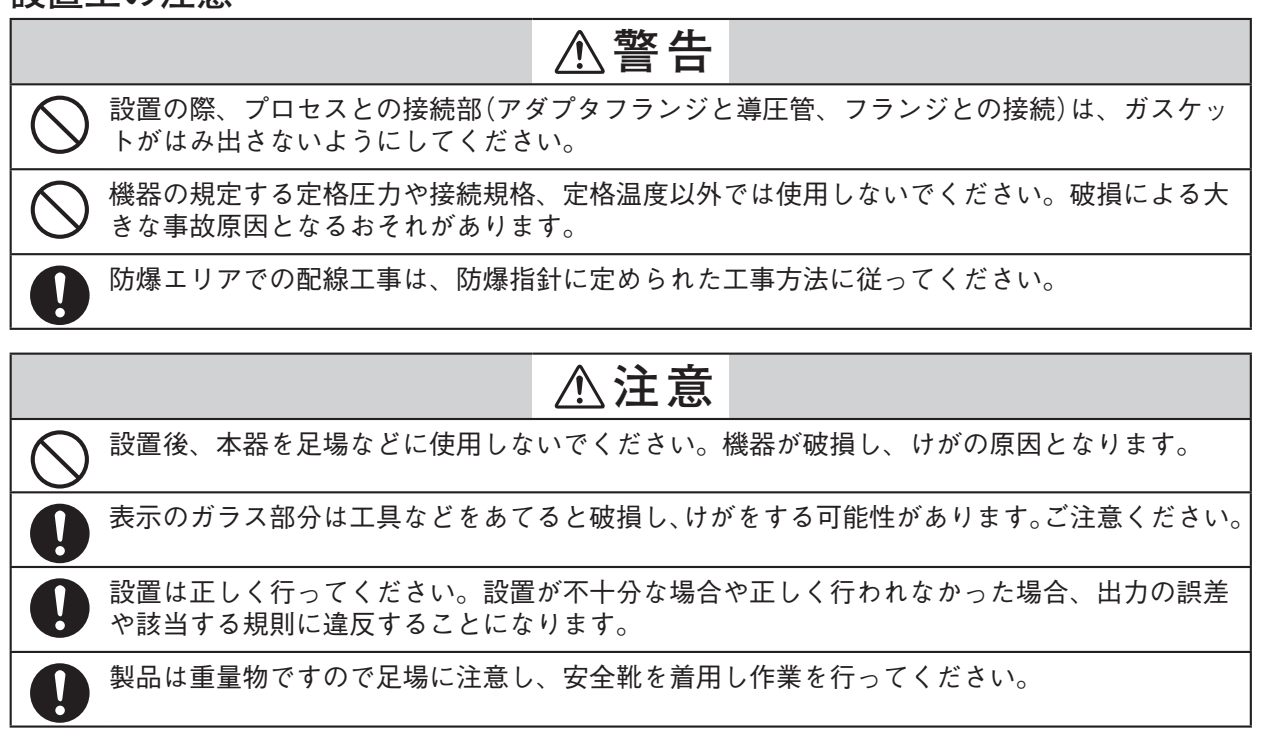

# **配線上の注意**

**警告**

配線は濡れた手での作業や通電しながらの作業は行わないでください。感電の危険があります。  $\bigwedge$ 作業は乾いた手や手袋を用い、電源を切ってください。

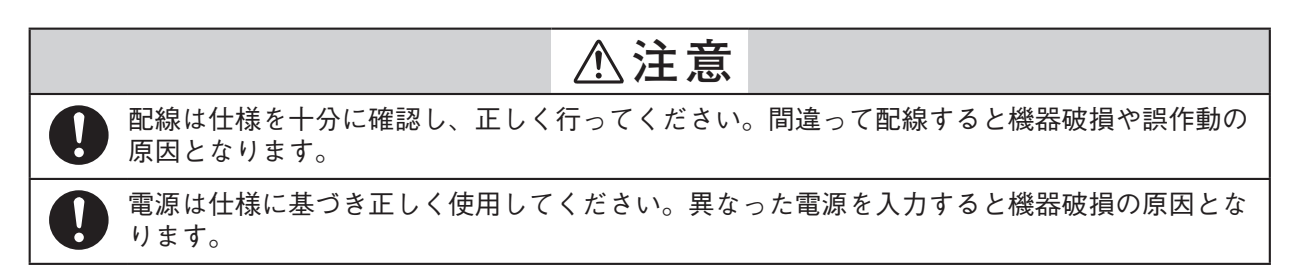

# 保守 トの注意

# **警告**

本器を保守のためにプロセスより外す場合には、測定対象物の残圧、残留にご注意ください。 液体が付着する可能性があり危険です。

ベント・ドレン抜きを行う際は、ベント・ドレンの抜ける方向を確認し、人体に触れないよう に行ってください。やけどなど、身体に有害な影響を及ぼす危険があります。

防爆エリアでの使用中、機器のカバーを開放しないでください。爆発などの危険があります。

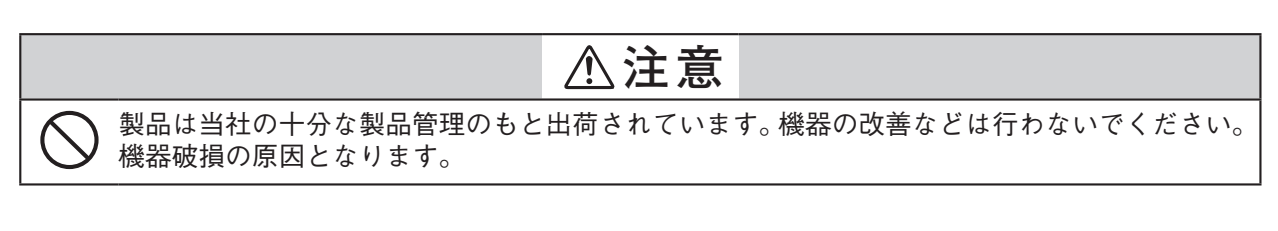

# **通信機器使用上の注意**

# **注意**

- 本器の近くで、トランシーバー、携帯電話、PHS、ポケベルなどの通信機器を使用すると送信 U. 周波数によっては、正常に機能しない場合がありますので、次の注意事項をお守りください。
	- 事前に通信機器が本器の動作に影響を与えない距離を確認し、その距離以上離して使用して ください。
	- 発信部ケースのふたを閉めてから通信機器を使用してください。

# **NEPSI防爆に関する注意**

**設置、使用、保守は、製品仕様と、以下の関連する規格や仕様を満足すること。**

- **GB3836.13-2013:爆発性ガス雰囲気用電気機器第13部 爆発性ガス雰囲気で使用される機器の修理及びオーバーホール**
- **GB3836.15-2017:爆発性気体環境用の電気設備 第15部 危険場所電気取り付け(炭鉱以外)**
- **GB3836.16-2017:爆発性雰囲気で使用する電気機械器具 第16部 危険場所(鉱山を除く)における電気設備の点検および保守**
- **GB50257-2014:爆発性ガス雰囲気用電気機器の構造及び受入コードと、火災の危険を 伴う電気設備設置工学**

# **製品使用上の注意**

**危険場所で使用する場合、コンジット口には、GB3836.1-2010およびGB3836.2-2010に 適合し、Ex d IICでNEPSIの認証を受けたケーブルグランドを使用しなければならない。**

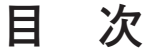

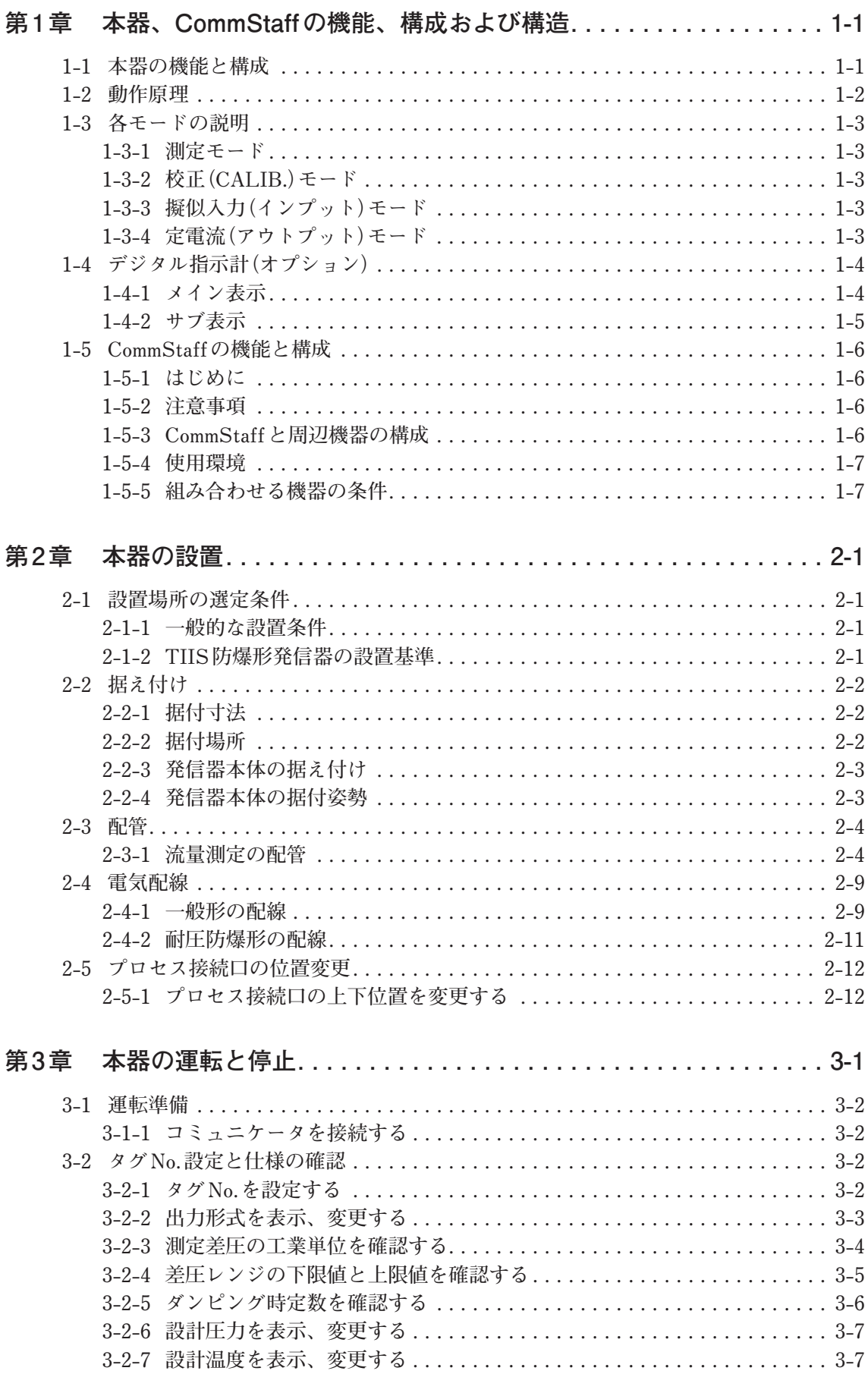

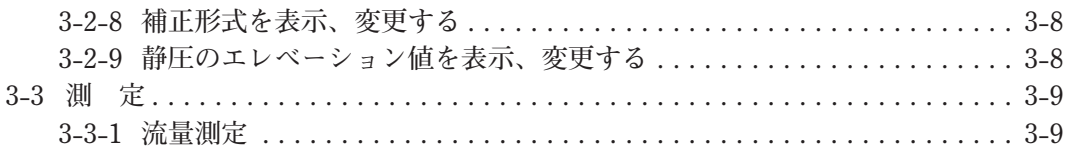

# **第4章 [本器の保守とトラブルシューティング . . . . . . . . . . . . . . . . . . . . .](#page-40-0) 4-1**

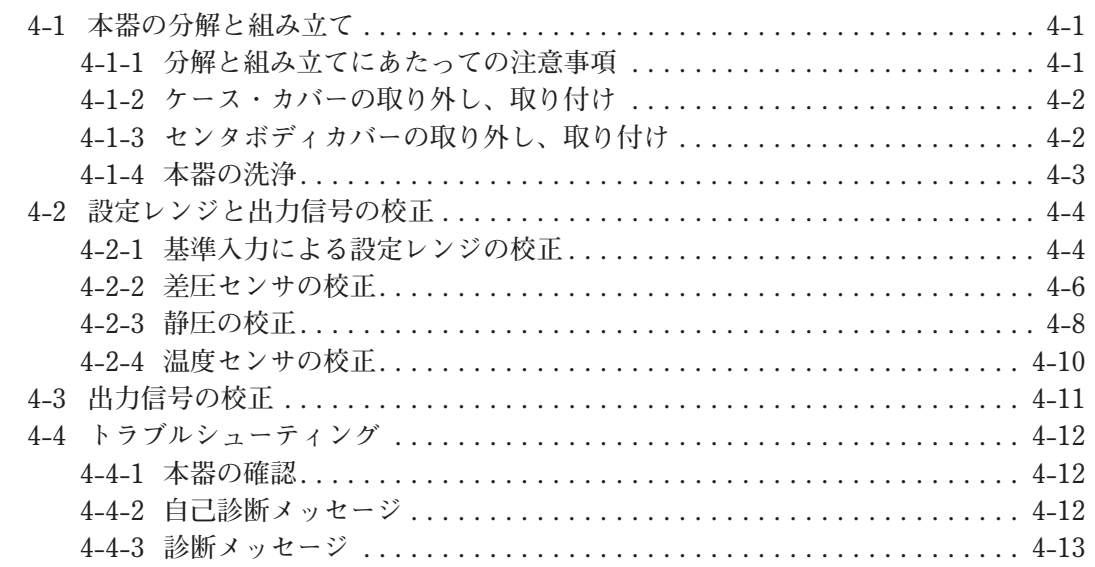

# <span id="page-8-0"></span>**第1章 本器、CommStaffの機能、構成および構造**

# この章の概要

**この章では本器の基本的機能、構造、構成、および本器を操作するために必要なコミュ ニケータ(CommStaff)の基本的機能と構成について説明します。**

**はじめて本器を使用される方はこの章により本器およびCommStaffの基本事項を理解し てください。**

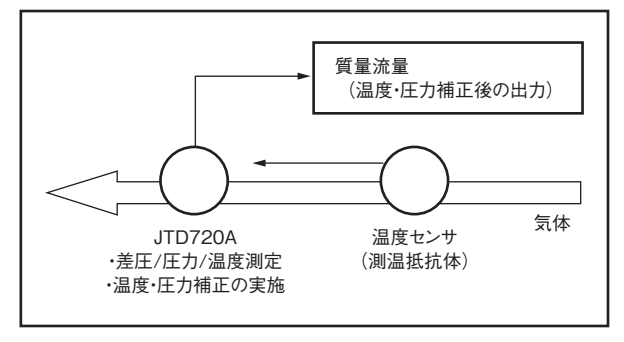

図1-1 温度・圧力補正形発信器の計装例

# **1-1 本器の機能と構成**

**DSTJ3000温度・圧力補正形差圧発信器 形 JTD 720Aは、気体の流量測定を目的とし て作られた発信器です。**

**この発信器はプロセスの差圧、静圧、温度を同時に測定して、その値から図1-1のブロッ ク図に従い、静圧変動、温度変動による密度変化の補正を行い、質量流量(標準状態にお ける体積流量Nm3/□)に比例した出力を発信します。**

**また、CommStaffを介して発信器の諸設定(差圧レンジ、設計圧力値、設計温度、開平出 力、ダンピング時定数など)を変更・設定できます。**

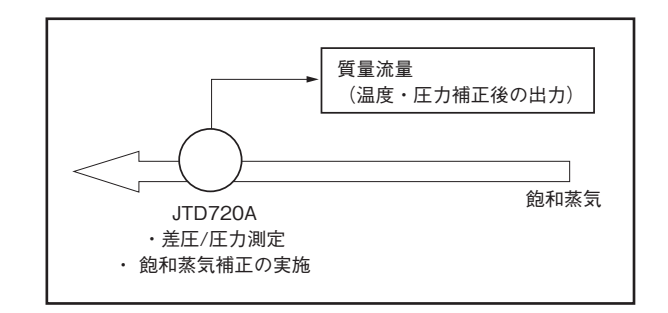

図1-2 温度・圧力補正形発信器(飽和蒸気補正仕様)の計装例

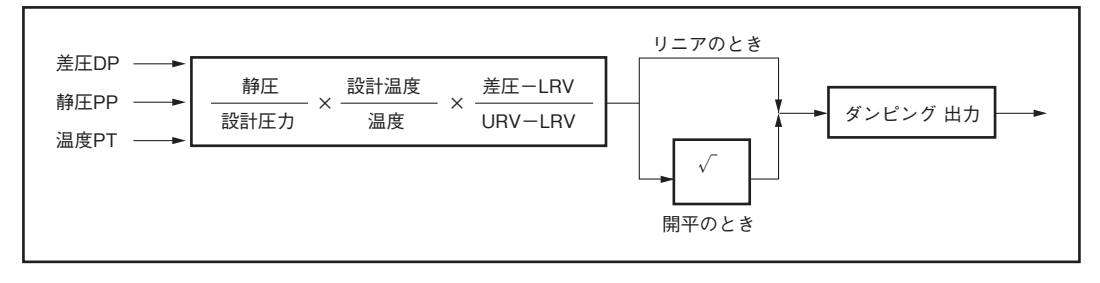

図1-3 温度・圧力補正形発信器の演算ブロック図

<span id="page-9-0"></span>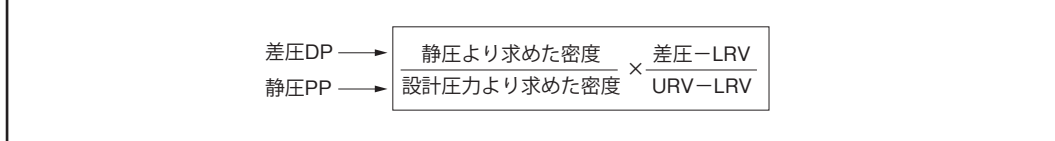

図1-4 温度・圧力補正形発信器(飽和蒸気補正仕様)の演算ブロック図

**LRV:0 %(DC 4 mA)を出力させる差圧の下限値 URV:100 %(DC 20 mA)を出力させる差圧の上限値**

# **1-2 動作原理**

**受圧部では、プロセス流体の差圧および圧力が封入液を介してセンサ部に伝えられます。 センサ部では、伝えられた差圧に応じて差圧センサがゆがみ抵抗値が変化します。この 抵抗値をホイートストンブリッジ回路で検出し、A/D変換して発信部に送ります。 同じく圧力に応じて圧力センサがゆがみ、抵抗値が変化します。この抵抗値をホイート ストンブリッジ回路で検出し、さらにA/D変換して発信部へ送ります。**

**プロセス流体の温度は測温抵抗体(Pt100Ω)を介して発信器に伝えられます。発信器内 で測温抵抗体の抵抗変化を電流に変換し、発信部へ送ります。**

**発信部に送られた差圧信号、圧力信号、温度信号はデジタル化され、マイクロプロセッ サによって演算処理され設定された差圧レンジ、設計圧力、設計温度に対応したDC 4 〜 20 mAのアナログ信号に変換されて出力します。**

**差圧センサの温度特性、静圧特性および圧力センサの温度特性はすべて製造中にデータ 取りされ、製造ラインのコンピュータを介して発信器内部の不揮発メモリに格納されて います。**

**マイクロプロセッサはこのメモリ内の情報を使って出力を出します。 半導体センサの広範囲な入出力特性データもメモリ内に格納されています。**

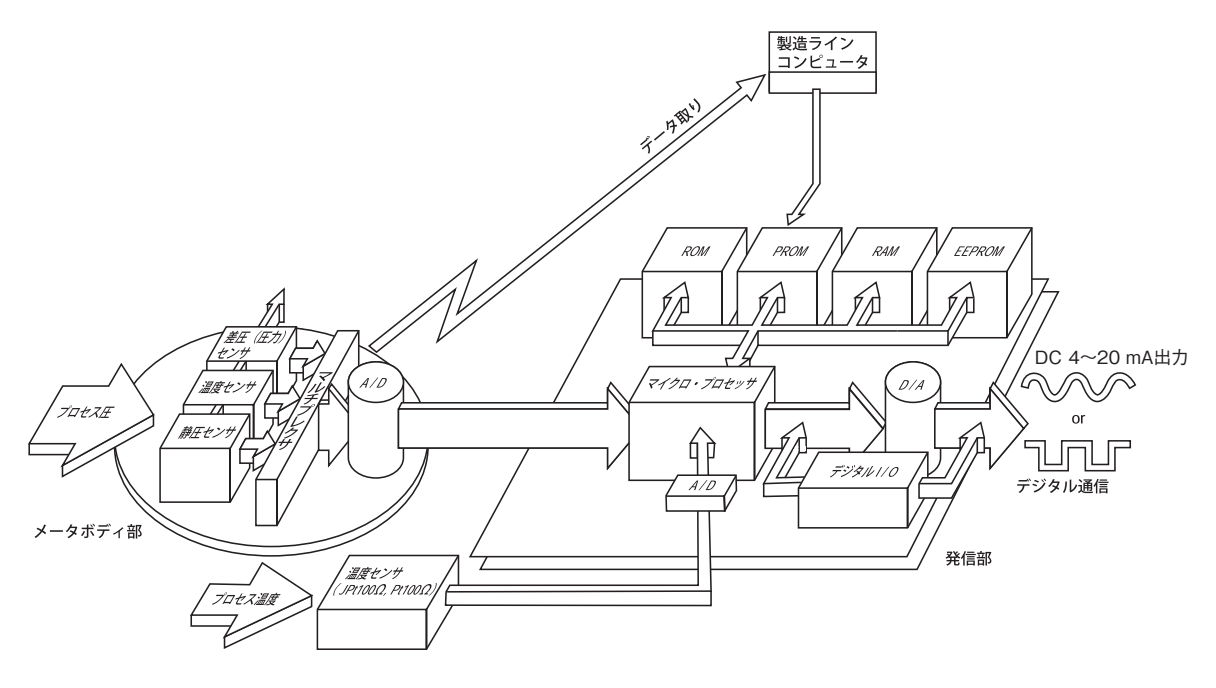

図1-5 動作原理

# <span id="page-10-0"></span>**1-3 各モードの説明**

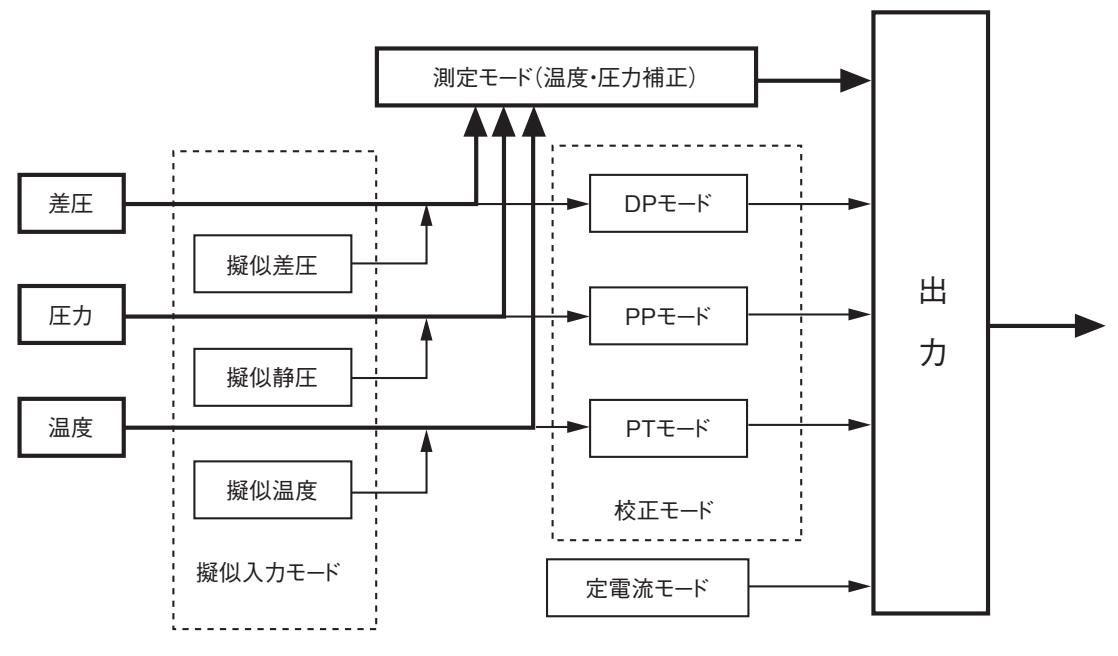

図1-6 各モードの概念図

### **1-3-1 測定モード**

**温度・圧力補正後の出力を発信するモードです。通常の測定時は、このモードを使用し ます。測定モード時の設定値の変更・確認は、第3章 [本器の運転と停止を](#page-28-1)参照してくだ さい。**

**差圧のゼロ点校正を除いた、各種パラメータの校正は、1-3-2 校正(CALIB.)モードで行 います。**

# **1-3-2 校正(CALIB.)モード**

**差圧・静圧・温度それぞれの信号を校正する時に使用します。 機器のメンテナンス、校正時にはこのモードを使用します。**

### **1-3-3 擬似入力(インプット)モード**

**差圧、または静圧、温度の入力値を擬似的に設定し、補正後の出力が読めるモードです。 温度・圧力補正が正常に動作しているか検証するときに使用します。**

### **1-3-4 定電流(アウトプット)モード**

**入力値によらず、出力信号を発信するモードです。発信器の内部素子であるD/A(デジタ ル/アナログ)変換部の校正や、ループテストを実施するときに使用します。**

# <span id="page-11-0"></span>**1-4 デジタル指示計(オプション)**

**指示計表示部の名称は以下の通りです。**

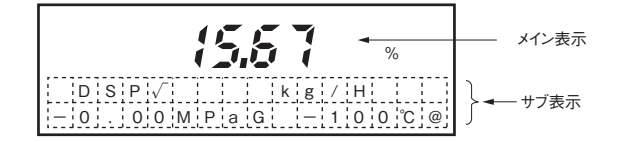

### **1-4-1 メイン表示**

**メイン表示では出力値(%)表示をします。 測定モードまたは校正モードによって次のように表示します。**

**•** 測定モード時

**補正後出力を%で表示または実目盛の値を表示します。**

**•** 校正モード時

**DP(差圧)モード:設定された差圧レンジに対して、 0 〜 100 %出力を表示します。**

- **PP(静圧)モード:設定された静圧レンジに対して、 0 〜 100 %出力を表示します。**
- **PT(温度)モード:設定された温度レンジに対して、 0 〜 100 %出力を表示します。**

**•** 定電流(アウトプット)モード時

**設定出力値を%表示します。ただしDSP√のときは開平した値を表示します。 例:出力50 %に設定したとき**

**LIN表示の時 :50.00 % DSP√表示の時 :70.71 % 開平出力の時 :50.00 %**

**•** 擬似入力(インプット)モード時

**擬似センサ入力値における補正後出力の%表示、または実目盛表示します。**

<span id="page-12-0"></span>**•** 測定モード時

**出力・表示のリニア/開平、実目盛表示の単位、プロセスの圧力(ゲージ圧)、温度を表 示します(測温抵抗体を接続時)。**

**LIN: 出力、表示ともにリニアであることを示します。**

**DSP√: 出力がリニア、表示が開平であることを示します。**

**OUT√: 出力、表示ともに開平であることを示します。**

**実目盛りの単位、上、下限値の設定については、3-2-4 差圧レンジの下限値と上限値を 確認するを参照してください。**

- 注1:**飽和蒸気補正仕様(付加仕様:F2選択時)のときには、℃の後ろに@表示されます。 温度表示が管内蒸気圧力に基づく計算により算出された飽和温度であることを示 します。蒸気が流れていない状態や大気圧下においては、蒸気の飽和温度(100 ℃) を表示します。ご注意ください。**
- 注2:**%表示⇔実目盛表示の切り替え、LINもしくはOUT√からDSP√への切り替え はできません。ご注意ください。**
- **•** 校正モード時
- **モードに応じて圧力または温度を表示します。**
	- **•** DP(差圧)モード時

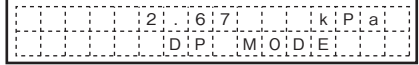

**現在の差圧値を表示します。単位はkPa。下段にはDP MODEと表示します。**

**•** PP(静圧)モード時

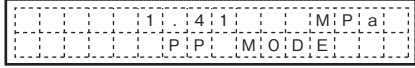

**現在の静圧値を表示します。単位はMPa(ゲージ圧)。下段にはPP MODEと表示 します。**

**•** PT(温度)モード時

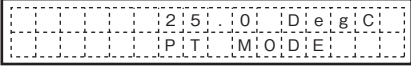

**現在の測温抵抗体の温度値を表示します。単位は℃。下段にはPT MODEと表示 します。**

**•** 定電流(アウトプットモード)時

**現在アウトプットモードであることを表示します。(LOOP TESTと表示)**

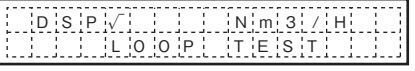

**•** 疑似入力(インプットモード)時

**現在インプットモードであることを表示します。**

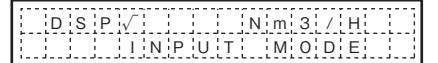

# <span id="page-13-0"></span>**1-5 CommStaffの機能と構成**

## **1-5-1 はじめに**

**CommStaffは、アズビル製スマートデバイスと通信を行ってデバイスの各種設定を行う 設定ツールで、Windows PC上で動作するソフトウェアです。CommStaffはWindows PC のUSB端子に通信インターフェースを接続し、アズビル製スマートデバイスの通信端子 に通信ケーブルを接続して通信を行います。**

**SFN/DE通信をする場合とHART通信する場合とでは、それぞれの専用通信インター フェースを使用します。**

### **1-5-2 注意事項**

### 接続デバイスを変更するときの注意事項

- **• CommStaffは、圧力などのダイナミック値を表示している間、それらダイナミック値 を更新するためにデバイスと通信を続けます。接続するデバイスを変更するために通 信ケーブルをデバイスから外すと、CommStaffに通信エラーが発生します。したがっ て、通信エラーを避けるために、通信ケーブルをデバイスから外す前にCommStaffを 一旦終了させ、新しいデバイスに通信ケーブルを接続したあとに再度CommStaffを起 動してください。**
- **• PCにAC電源を接続したまま使用しないでください。**
- **• CommStaffソフトウェアをPCにインストールする前に通信インターフェースを接続 しないでください。ドライバがみつからないため正常な動作ができません。**

### **1-5-3 CommStaffと周辺機器の構成**

**CommStaff の構成は、以下のとおりです。**

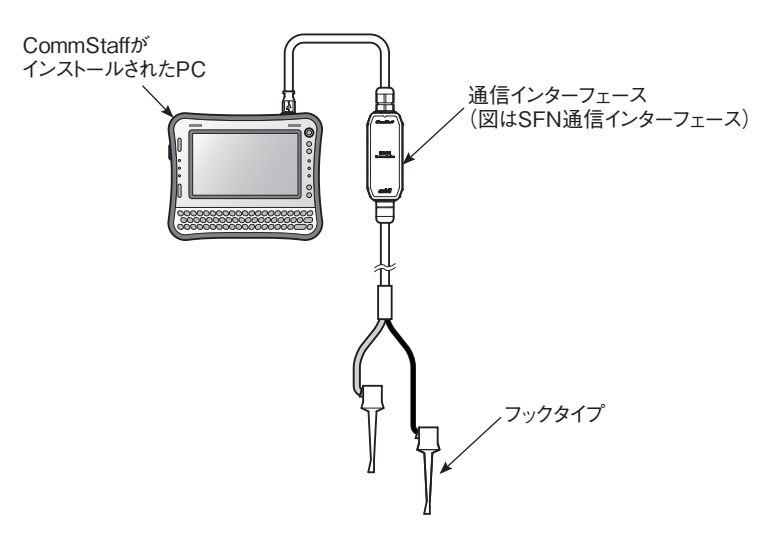

図1-7 CommStaffの構成

### <span id="page-14-0"></span>**1-5-4 使用環境**

**• 通信インターフェース(CFS100 SFN DE)の使用環境は下記のとおりです。 動作温度:0 〜 50 ℃、 動作湿度:5 〜 95 %**

**ただし、使用するPCの環境条件が上記条件より狭い場合はPCの使用条件範囲内で使 用してください。**

# **1-5-5 組み合わせる機器の条件**

PC

**CommStaff の共通操作説明書にて確認してください。 CommStaff 共通操作説明書:CM1-CFS100-2001**

# 通信インターフェース

**通信モジュールは以下の条件のものを使用してください。**

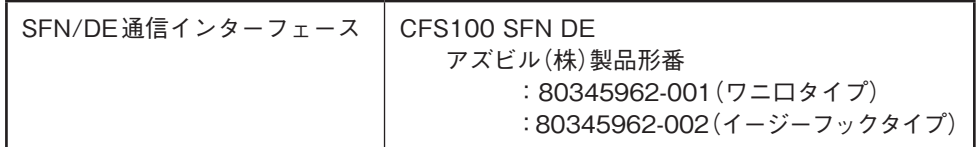

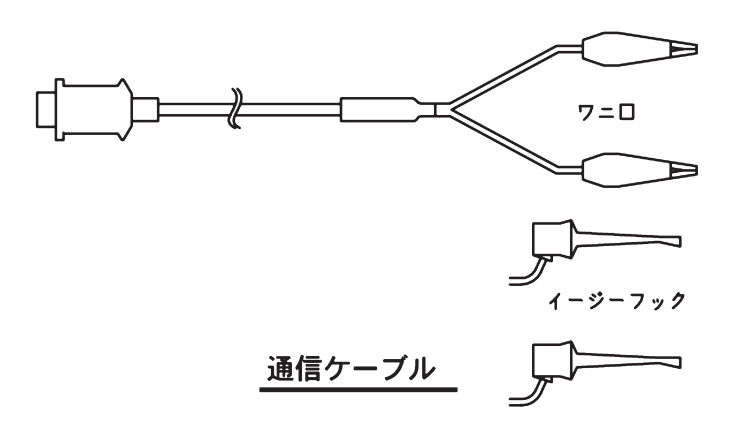

図1-8 通信モジュール

# <span id="page-16-0"></span>**第2章 本器の設置**

#### この章の概要

**この章では本器の据え付け、配管および配線の方法や重要事項などについて説明します。 設置工事を担当される方はこの章をお読みください。**

# **2-1 設置場所の選定条件**

### **2-1-1 一般的な設置条件**

<span id="page-16-1"></span>はじめに

**本器は、長期にわたってその性能を最大限に発揮させるために、ここに述べる選定条件 に従って設置してください。**

**なお、防爆形の場合は、産業安全研究所指針「工場電気設備防爆指針(ガス蒸気防爆 2006)」または、労働安全衛生総合研究所指針「ユーザーのための工場防爆設備ガイド」 にしたがって設置してください。**

#### 設置場所の選定条件

**本器の設置場所については次の条件に従って選定してください。**

- **• 温度変化のできるだけ少ない場所に据え付けてください。**
- **• プラント側から輻射熱を受ける場所への据え付けは避けてください。**
- **• 測定流体やシール液が凍結するおそれがある場合は保温処置を施してください。**
- **• できるだけ衝撃や振動の少ない場所を選んでください。(配管振動:5 m/s2 以下) また、脈動のないところに設置してください。**
- **• 腐食性雰囲気への据え付けは避けてください。**

### **2-1-2 TIIS防爆形発信器の設置基準**

#### TIIS防爆形発信器の設置について

**TIIS防爆形発信器は労働安全衛生法に基づき、公的機関の検定に合格し、下記に示す危 険場所での使用を許可されたものです。本器の防爆仕様には、耐圧防爆形と本質安全防 爆形の2種類があります。**

**これらの発信器には銘板に検定合格標章を貼り付け、防爆上必要な項目が記載してあり ます。その内容を確認の上、正しく設置してください。**

#### 耐圧防爆形設置基準

**耐圧防爆形は、次の爆発等級、発火度と防爆構造区分の合致する場所に設置してください。**

- **• 対象ガスの爆発等級および発火度: IIB+H2T(IIC相当のガス、蒸気、水素、T4:発火温度135 ℃を超えるガス、蒸気)です。 <sup>4</sup>**
- **• 危険場所の区分: 「第一類危険箇所」または「第二類危険箇所」です。 「特別危険箇所」への設置はできません。**
- **• 温度: 次に示す銘板上の合格標章に記載された範囲となるような場所を選定してください。 ここで、AMBIENT TEMPは発信器の周囲温度、METER BODY TEMPは接液部温 度を示しています。温度下限値は、どちらも−15 ℃です。**

#### 重要事項:

**この温度を越えると防爆性能は保証できなくなります。その可能性がある場合は、断熱**

<span id="page-17-0"></span>**処置を施したり、通風のよい場所を選ぶなどして、本器の温度がこれらの上限値以下と なるような処置を施してください。**

### 参考資料

**産業安全研究所指針「工場電気設備防爆指針(国際規格に整合した技術指針2008)」**

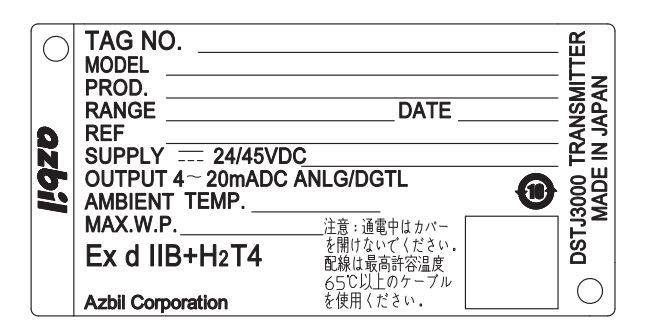

図2-1 銘板と合格標章

# **2-2 据え付け**

### **2-2-1 据付寸法**

**本器の外形寸法図(スペックシートまたは、納入仕様書の外形寸法図)を参照してくだ さい。**

**2-2-2 据付場所**

**2-1-1 [一般的な設置条件](#page-16-1)を参照してください。**

### <span id="page-18-0"></span>**2-2-3 発信器本体の据え付け**

据え付けに必要な部材 **本器の設置には以下の部材をご用意ください。**

- **• 2Bパイプ**
- **• 取付ブラケット(Uボルト、ナット、取付ボルト)・・・オプション**

### 据付方法

**据え付けには次の方法があります。**

- **• パイプ・スタンション据え付け([図2-2](#page-18-1)参照) どれも取付ブラケットを用いて垂直または水平の50AパイプにUボルトで固定しま す。受圧部本体の裏面に4個のボルト穴がありますのでブラケットに取り付けてくだ さい。パイプは基礎にしっかり固定し、ぐらつかないようにしてください。ただし、 ラインマウントの場合は、ラインパイプに50Aパイプを取り付ける装置をご用意くだ さい。**
	- **注 50Aパイプに発信器を取り付ける手順は、据え付け方向によって発信器− ブラケット−50Aパイプの組付順序が異なりますのでご注意ください。**

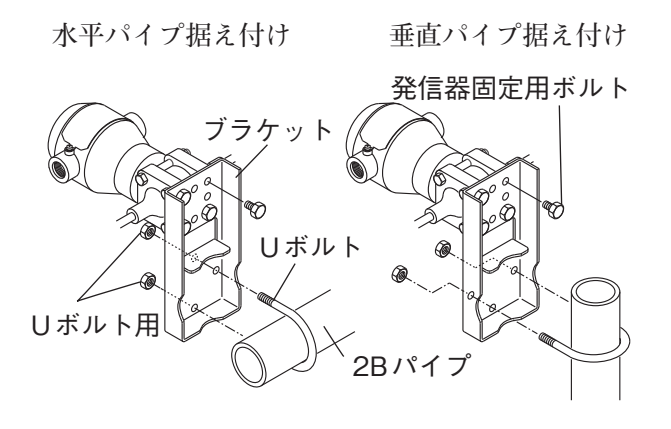

<span id="page-18-1"></span>図2-2 伝送器本体の取り付け

### **2-2-4 発信器本体の据付姿勢**

**据付姿勢は、とくに制約はありませんが、受圧ダイヤフラムが垂直になるように据え付 けることが最良の方法です。傾けて据え付けた場合は、ゼロ点の校正を以下の手順で行っ てください。**

**次の手順でゼロ点校正を行います。**

- **①発信器の入力圧が均圧になるようにします。**
- **②Commstaffを用いて、本器の出力を確認してください。本器の出力がゼロではない場合、 ゼロ点の調整を行ってください。**

# <span id="page-19-0"></span>**2-3 配管**

# **2-3-1 流量測定の配管**

配管について

はじめに

**配管方法は本器の位置、パイプラインの設置状態などにより異なりますが、一般的には 3方マニホールド弁を使用し、必要に応じて延長用のエクステンション・パイプを接続し ます。**

**高圧側と低圧側の配管接続口がありますので、工事の際は注意してください。 3方マニホールド弁は別売です。**

3方マニホールド弁(別売)

**3方マニホールド弁には次に示す一般形があります。**

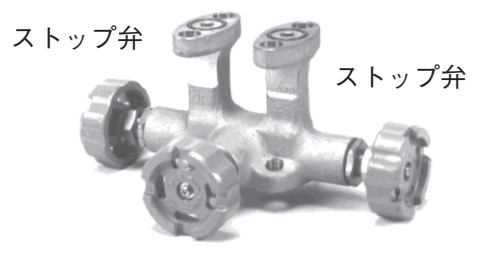

均圧弁 MVG1形

図2-3 3方マニホールド弁

エクステンションパイプ(別売)

**エクステンション・パイプには次の図に示すストレート形とユニオン形があります。**

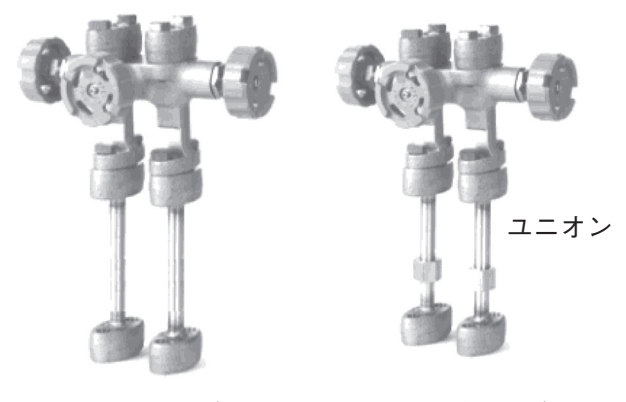

**a.ストレート形 b.ユニオン形** 図2-4 エクステンション・パイプ

本器の高圧側の表示

**本器のセンタボディの高圧側には、高圧を示す Hが表示してありますので、配管の際に 必ず確認してください。(無印の側が低圧)となります。**

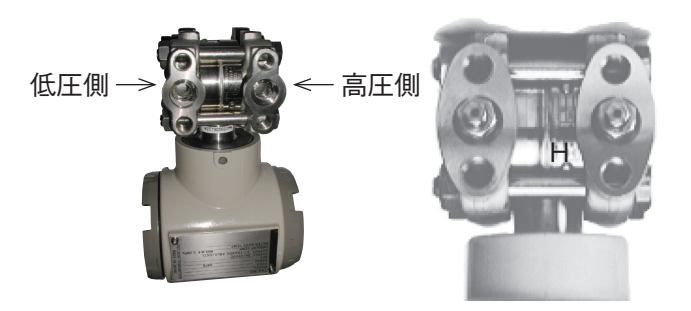

図2-5 センタボディ上の高圧側表示

#### 使用配管の選択

**プロセスからの導圧配管は、プロセス圧力などの条件により配管のスケジュール番号や 呼び厚さを決めてください。**

**例としては、1/2B、スケジュール番号80の鋼管があります。**

### 必要な部品

**配管には次の部品が必要です。配管例の図を参考にしてご用意ください。**

- **• 3方マニホールド弁**
- **• 配管**
- **• 元弁**
- **• ユニオンまたはフランジ**
- **• ティー**
- **• ドレン弁**
- **• ドレンプラグ**
- **• ベントプラグ**
- **• シールポット(蒸気流量測定用配管の場合だけ)**

### 気体流量測定の配管

#### 推奨配管例-1

**本器 がプロセス配管の差圧取り出し口より下にある場合の代表的な配管例を次頁の図に 示します。**

**次の点をお守りください。**

- **• 差圧取り出し部の配管は勾配をつけて取り出してください。 図中の勾配記号 の意味:低位 高位**
- **• 配管後、導圧管、3方マニホールド弁、発信器などに圧力漏れがないことを確認して ください。**

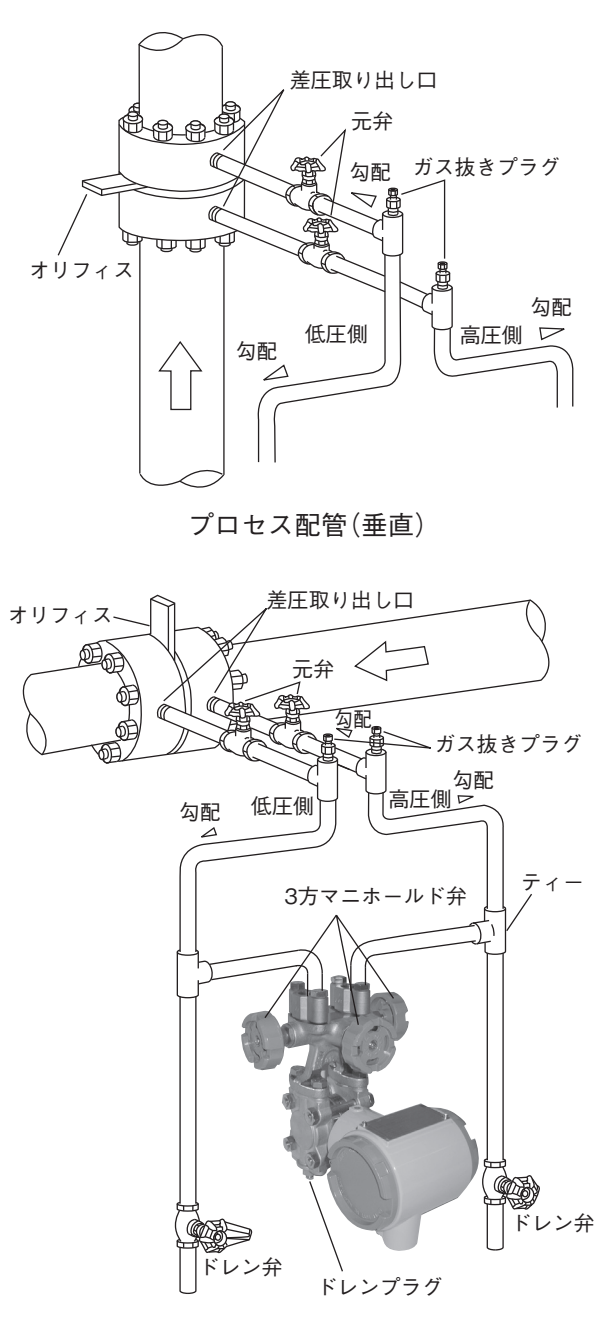

プロセス配管(水平) 図2-6 気体流量測定の配管例 (本器がプロセス配管の差圧取り出し口より下にある場合)

### 推奨配管例-2

**本器がプロセス配管の差圧取り出し口より上にある場合の代表的な配管例を次の図に示 します。**

**次の点をお守りください。**

- **• 差圧取り出し部の配管は勾配をつけて取りつけてください。 図中の勾配記号 の意味:低位 高位**
- **• 配管後、導圧管、3方マニホールド弁、発信器などに圧力漏れが起きないことを確認 してください。**

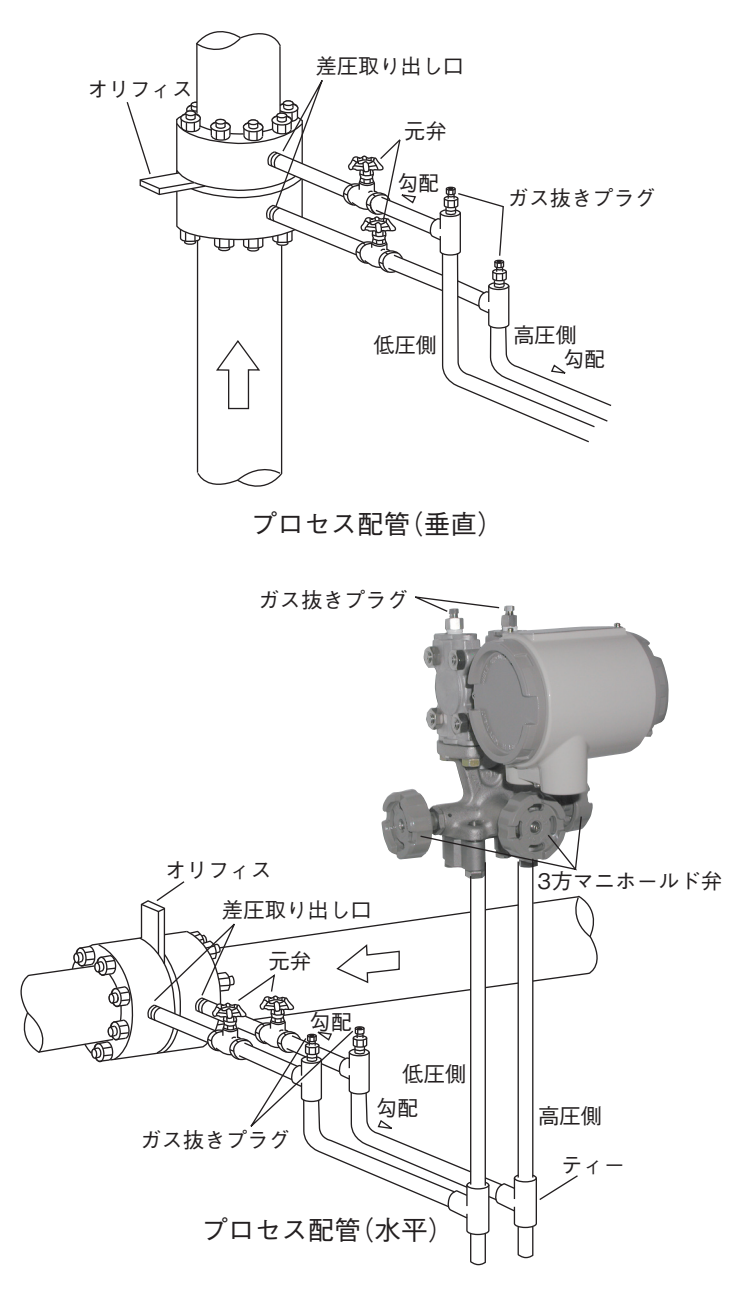

図2-7 気体流量測定の配管例 (本器がプロセス配管の差圧取り出し口より上にある場合)

### 蒸気流量測定の配管

推奨配管例

**本器 がプロセス配管の差圧取り出し口より下にある場合の代表的な配管例を次頁の図に 示します。**

**次の点をお守りください。**

- **• 差圧取り出し部の配管は勾配をつけて取りつけてください。 図中の勾配記号 の意味:低位 高位**
- **• 配管後、導圧管、3方マニホールド弁、発信器などに圧力漏れが起きないことを確認 してください。**
- **• 垂直配管のとき、シールポットを図示のように段違いの位置に設置すると、これまで 生じやすかった差圧計のゼロドリフトが予防できます。なお、この場合は従来行った 3方マニホールド弁によるゼロ調整はできません。シールポットを滴水に段違い位置 で生ずるゼロシフトは、CommStaffでゼロ調整を行います。**

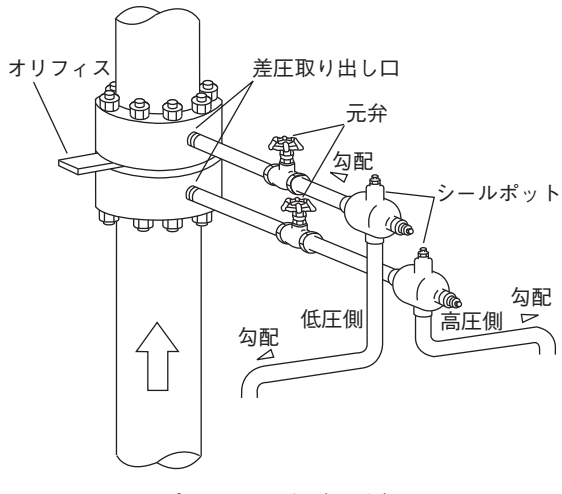

プロセス配管(垂直)

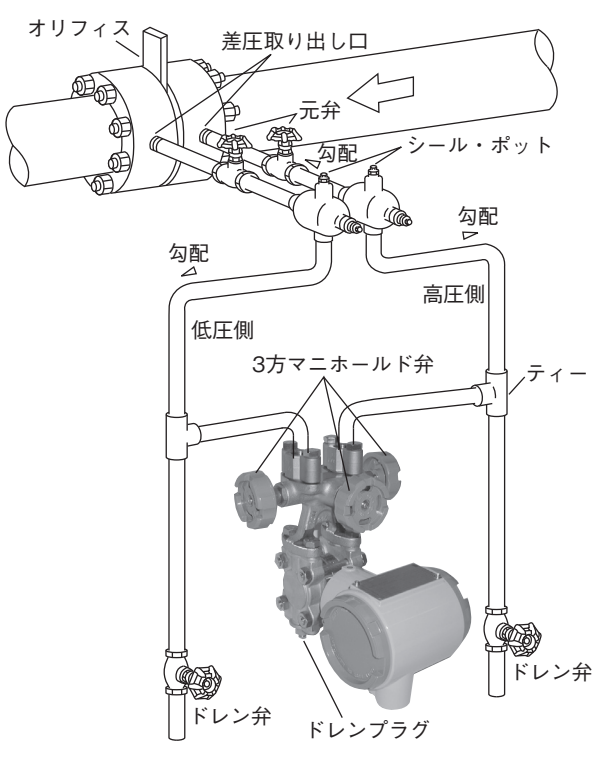

プロセス配管(水平)

図2-8 蒸気流量測定の配管例 (本器がプロセス配管の差圧取り出し口より下にある場合)

# <span id="page-24-0"></span>**2-4 電気配線**

### **2-4-1 一般形の配線**

<span id="page-24-1"></span>はじめに

**ここでは防爆基準の適用を受けない配線について説明します。 防爆形の場合は、ここでの説明に加えて後述の耐圧防爆形の場合の説明をそれぞれ参照 して工事を行ってください。**

### 配線

**配線は次の図を参照して行ってください。**

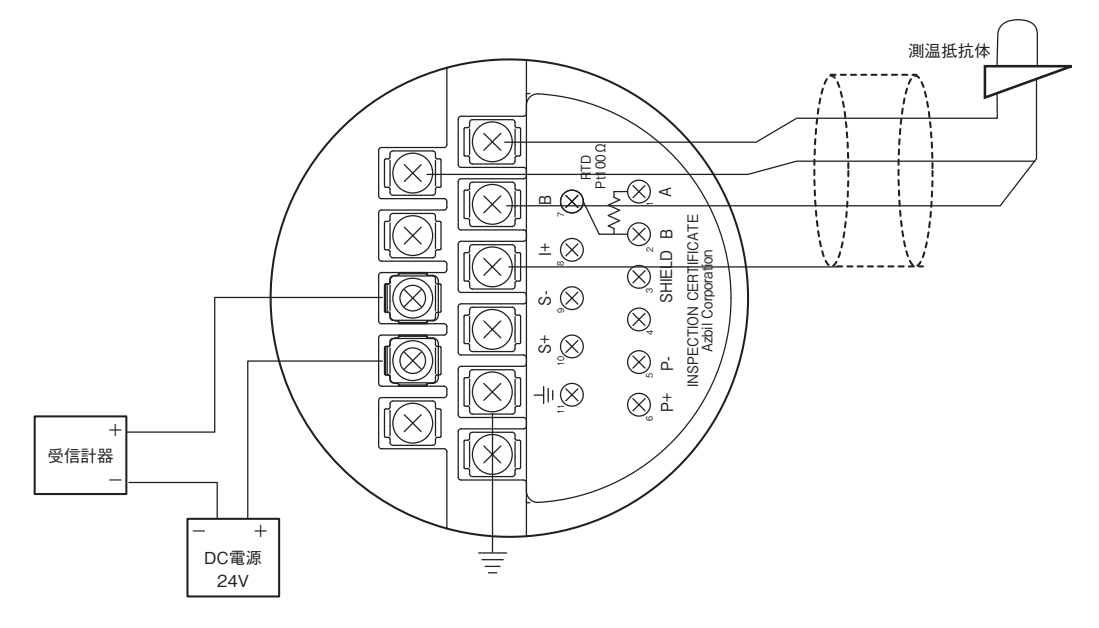

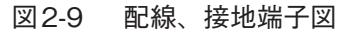

注. **CommStaffとの通信には、外部負荷抵抗が250 Ω以上必要です。受信計器側の 負荷抵抗合計が250 Ω以下の場合は、必要な抵抗をループに挿入してください。**

### 概 要

**発信部ケースへの配線の引き込みは、次のように行ってください。**

- **• 本器の端子部への配線の引き込みは、コンジット穴(G1/2めねじ)にコンジットパイ プを取りつけ、ここを通してください。**
- **• 雨水などの本器への侵入を防止するため、コンジット接続部はシール剤またはシール プラグにより塞いでください。**
- **• 配線のケーブルは、本器の本体に下方から入るように設置してください。**
- **• 必要に応じて電気配線方向変更用エルボを使用してください。**
- **• 温度検出端の3線式測温抵抗体(PT100、JPT100)は図のように配線してください。 配線はシールドケーブルを使用してください。温度補正が不要な場合は接続の必要は ありません。**
- 注. **温度補正が設定されている場合、端子がオープンの時には自己診断で重故障と 判断します。**
- 注. **PT入力接続後、安定に5分以上必要となることがあります。**
- 注. **測温抵抗体と、発信器の接続ケーブルの長さは最長20 mです。**

#### 接地

**接地端子は本器の端子台上と外部の2カ所にありますが、どちらかを接地してください。**

- **• 接地端子はD種接地(接地抵抗100 Ω以下)、もしくはより良質の接地に接続してくだ さい。**
- **• 防爆形の場合は、必ず接地工事が必要です。**
- **• 発信器近傍で溶接工事がある場合の注意 溶接機および溶接電源変圧器の接地は直接行い、発信器設置用のスタンションパイプ への接地は行わないでください。溶接電流の影響を受ける場合があります。**

#### 供給電源と外部負荷抵抗

**本器の場合の外部負荷抵抗と、使用する電源電圧との関係は、次の図の斜線の範囲内と なるように決める必要があります。**

**外部の負荷抵抗とは、ループを構成するケーブルの抵抗、途中に接続する計器の内部抵 抗など、本器の出力端子に接続される抵抗の総和となります。**

**この図の横軸は本器の供給電源電圧、縦軸は外部負荷抵抗値です。**

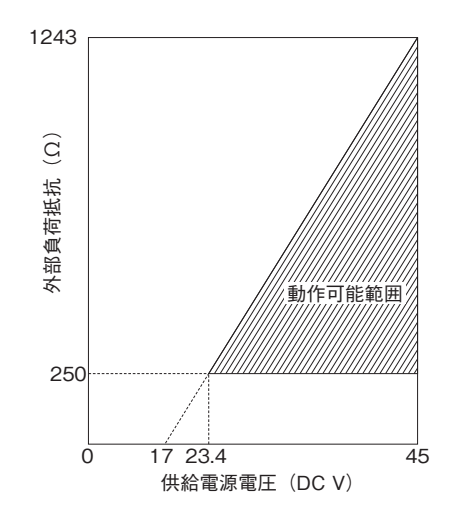

図2-10 供給電源電圧と外部負荷抵抗の関係

### <span id="page-26-0"></span>**2-4-2 耐圧防爆形の配線**

指針

**耐圧防爆形の配線については、2-4-1 [一般形の配線](#page-24-1)の説明と以下の説明を参照して工事 を行ってください。なお、防爆形の場合は、産業安全研究所指針「工場電気設備防爆指針 (ガス蒸気防爆2006)」または、労働安全衛生総合研究所指針「ユーザーのための工場防爆 設備ガイド」にしたがって設置してください。**

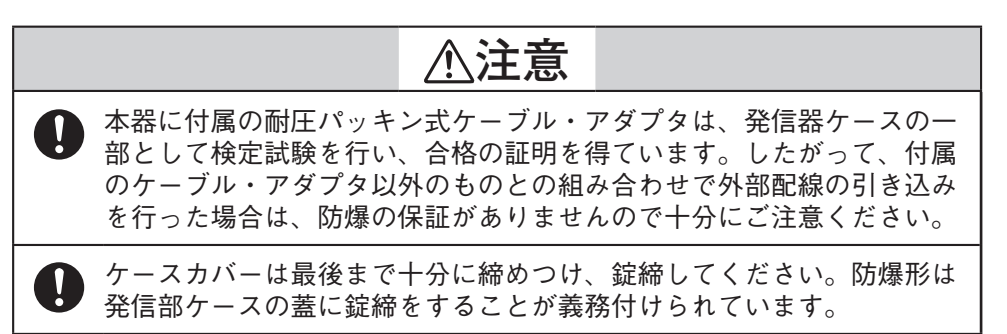

### 錠締

**本器は錠締構造となっています。まずM3 mmの六角レンチを使用して発信器ケースの錠 締を外してから配線を行います。**

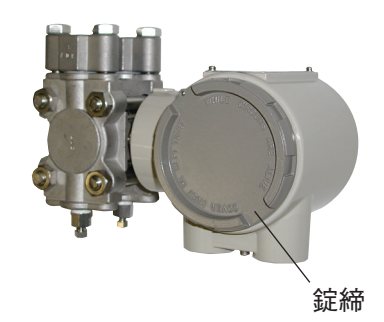

図2-11 発信器ケースの錠締

### 外部配線の引き込み

**本器 へのケーブルの引き込みは、次の図に示す付属の耐圧パッキン式ケーブル・アダプ タあるいは電線管用フィッチングを使用して行い、接続スペースを確保してください。 使用する配線ケーブルは最高許容温度65 ℃以上のケーブルを使用してください。**

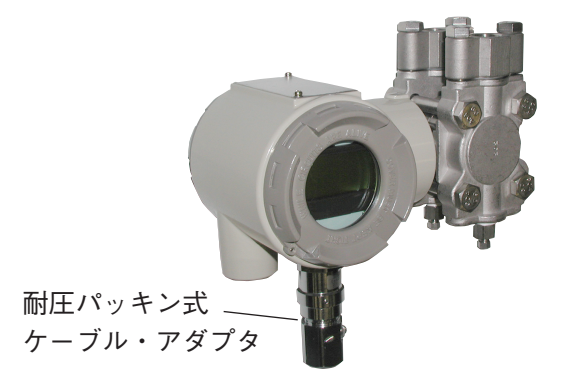

図2-12 耐圧パッキン式ケーブル・アダプタ

# <span id="page-27-0"></span>**2-5 プロセス接続口の位置変更**

## **2-5-1 プロセス接続口の上下位置を変更する**

### はじめに

**センタボディカバーのプロセス接続口の上下位置は、ご指定のようになっていますが、 これらの上下位置は変更することができます。ここでは本器の下部に付いているプロセ ス接続口を、上部へ変更する場合について説明します。**

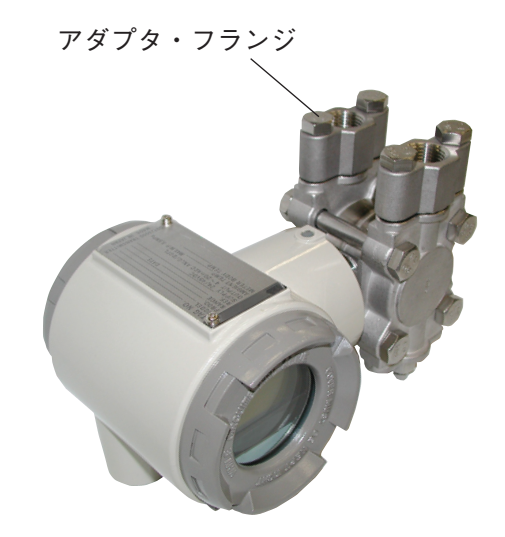

図2-13 プロセス接続口の上下位置変更

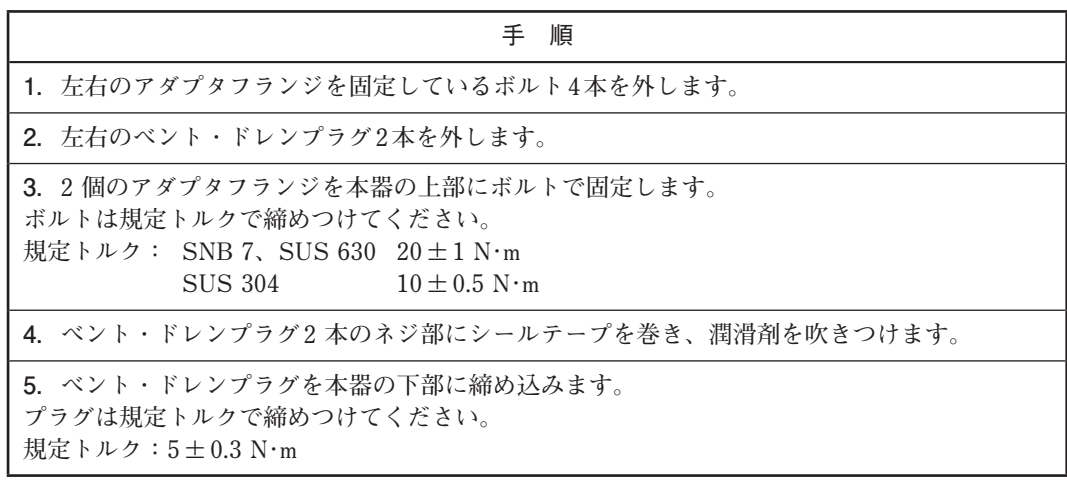

**下部から上部へ移動する場合も同様の手順で行います。**

# <span id="page-28-0"></span>**第3章 本器の運転と停止**

<span id="page-28-1"></span>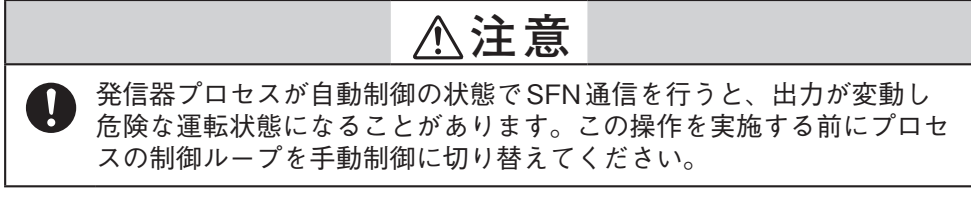

**この章で説明するのは以下の次項となります。**

- **• コミュニケータと本器の接続方法**
- **• 受入時に必要なタグナンバー、本器の出力形式などの設定確認**
- **• 測定前の準備**
- **• 測定の開始と終了**
- **• 本器の保守、交換時の運転停止に必要な事項**

**コミュニケータの使用方法については、それぞれの操作説明書などを参照してください。**

**フィールド・コミュニケーション・ソフトウェア CommStaff CFS100形(共通編)取扱説明書 :CM1-CFS100-2001**

**フィールド・コミュニケーション・ソフトウェア CommStaff CFS100形 (スマート・トランスミッタJTD720A編)操作説明書 :CM1-CFS100-2007**

**注:本章以降で参照される操作説明書の名称は省略形とする。**

**本器との接続を行う前に、必ず操作説明書を精読してください。**

# <span id="page-29-0"></span>**3-1 運転準備**

### **3-1-1 コミュニケータを接続する**

**次の図でコミュニケータを本器と接続する配線を示します。**

**CommStaffを用いたSFN/DE通信の場合には、通信ケーブルと本器のターミナルは必ず 次のように接続してください。**

- **赤線:Supply+(S+)ターミナル**
- **黒線:Supply−(S−)ターミナル**
- **注 コミュニケータとの通信には、外部負荷抵抗が250Ω以上必要です。受信計 器側の負荷抵抗の合計が250Ω以下の場合は、必要な抵抗をループに挿入し てください。**

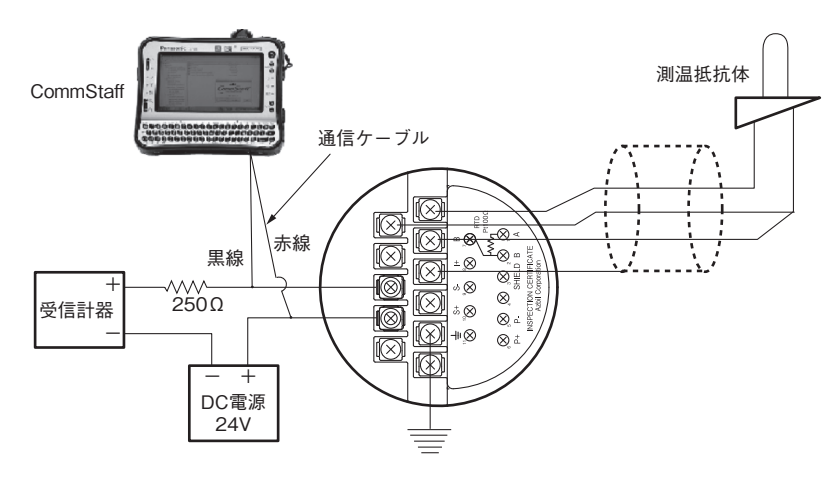

図3-1 コミュニケータの接続

# **3-2 タグNo.設定と仕様の確認**

**3-2-1 タグNo.を設定する**

### 手順

**本器 との通信を開始したら、次の手順でタグ番号を設定します。 タグ番号は本器の銘板に表示してあります。 タグNo.の入力、変更方法を以下に示します。画面左側メニューツリー表示部で [Device Setup] → [Basic setup]→ [Tag] を選択してください。**

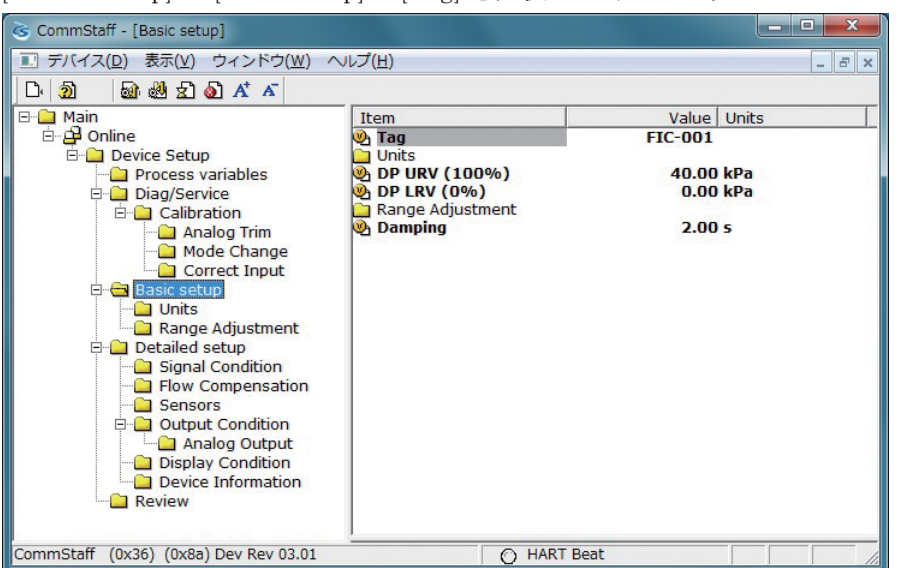

<span id="page-30-0"></span>**Tagをダブルクリックすると設定画面が表示されますので、Tagを設定し、設定ボタンを クリックします。Tagが黄色マーカー表示されますので、送信アイコンをクリックして 発信器に新しいTagを送信します。**

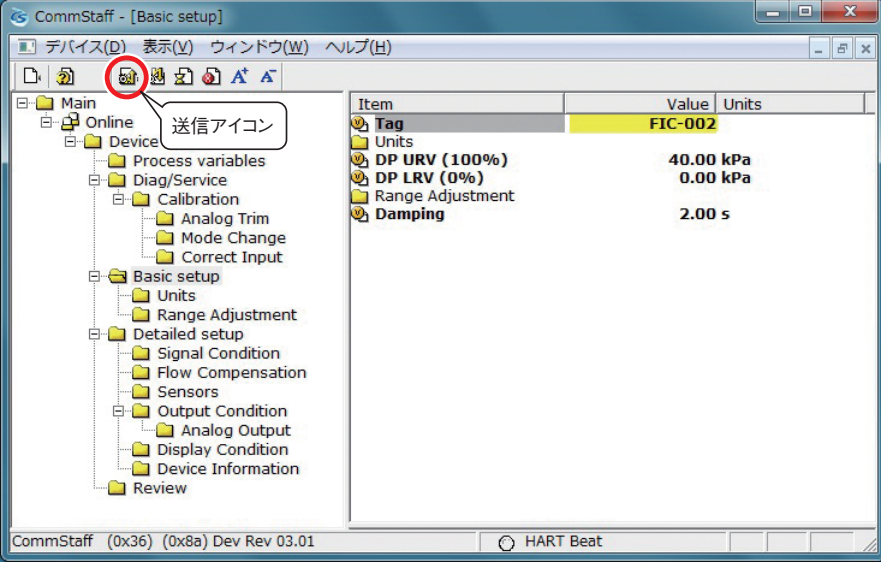

# **3-2-2 出力形式を表示、変更する**

はじめに

**流量はしぼり機構で発生した差圧の平方根に比例し、本器の出力差圧に比例します。こ の差圧をそのまま電気信号に変換して出力する形式を「リニア」と呼び、本器内部で差圧 の平方根を計算して出力する形式を「開平」と呼びます。**

**これらの形式はキー操作により表示、選択できます。**

**「開平」を選択した場合はさらに、ローフローカットオフ値、流量モード、ドロップアウ ト形式の設定ができます。**

**出力のリニア/開平の切り替え方法を以下に示します。**

**[Device Setup] → [Detailed setup] → [Signal Condition] → [Conformity] を選択してくだ さい。**

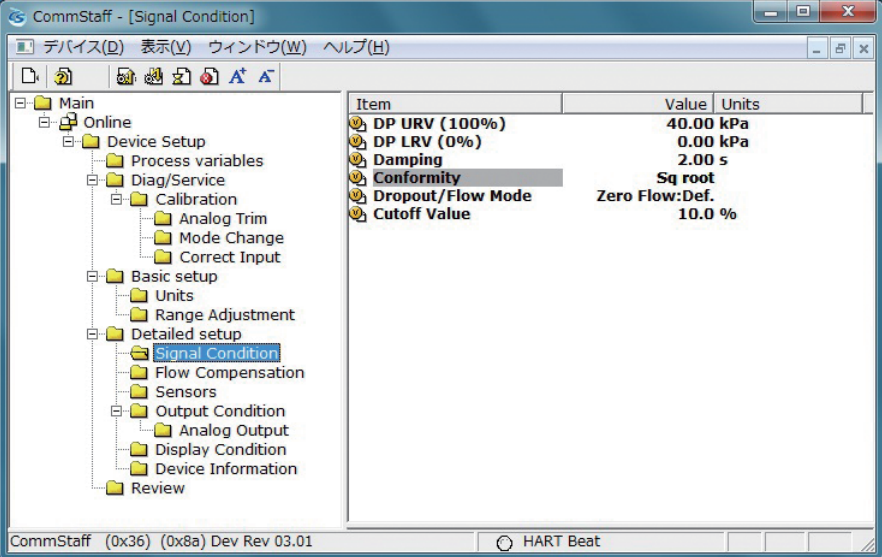

**Conformity をダブルクリックすると以下の項目を選択するダイアログが表示されます。**

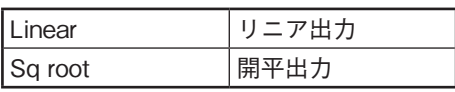

**設定後、設定ボタンをクリックします。ダイアログが閉じたら送信アイコンをクリック します。**

# <span id="page-31-0"></span>**3-2-3 測定差圧の工業単位を確認する**

**まず、表示単位を%にするか工業単位(Eng. Unit)にするかをDisp.Unitで設定します。 [Device Setup] → [Detailed setup] → [Display Condition] → [Disp. Unit] を選択してくだ さい。**

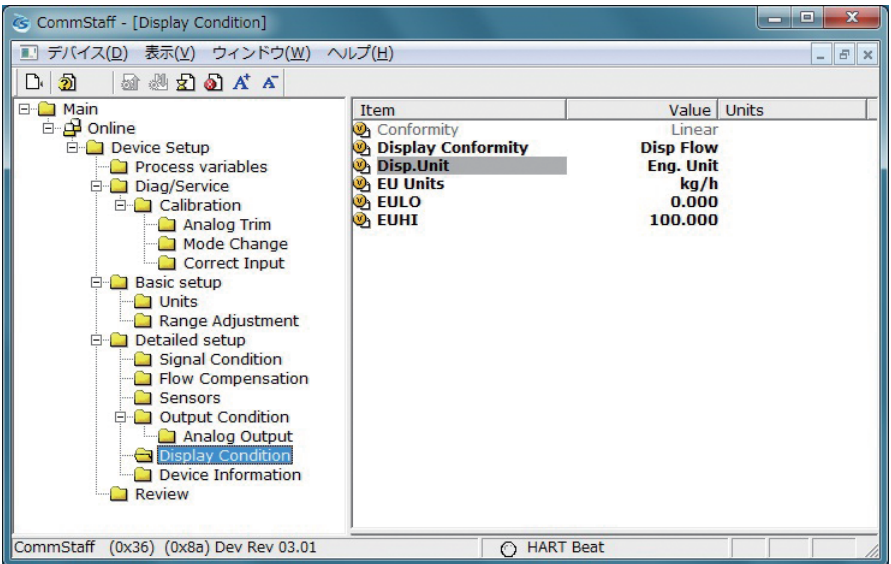

**注意 デバイスのソフトウェアバージョンがVer. 7.7以前の場合、サポートしていない ので表示されません。%表示に設定したい場合はEU Unitsで設定してください。**

**Disp.UnitでEng.Unitを選択した場合、次に、EU Unitsで工業単位を選択します。 [Device Setup] → [Detailed setup] → [Display Condition] → [EU Units] を選択してくだ さい。**

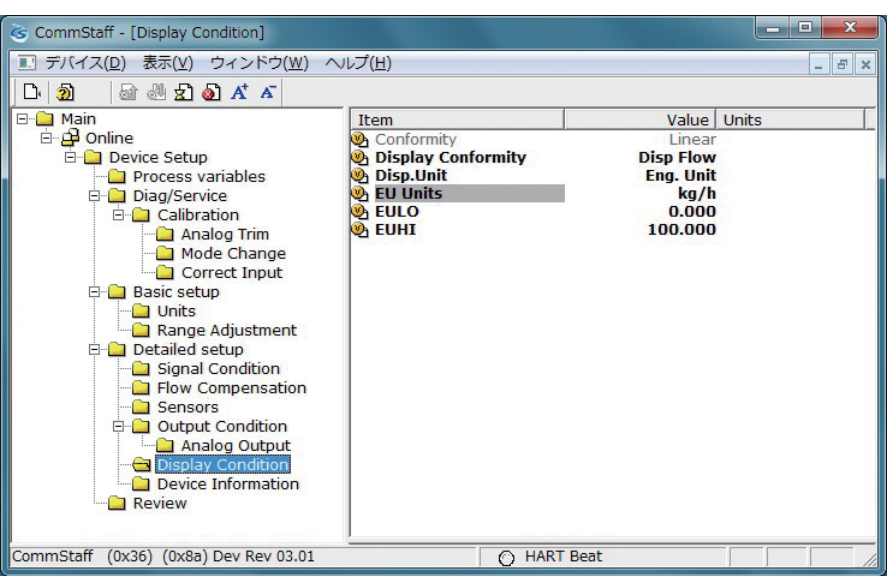

| gal/s      | 1/s        | $Ft^3/s$    | $m^3/s$    | $Ft^3/min$ |
|------------|------------|-------------|------------|------------|
| gal/min    | 1/min      | <b>IGPM</b> | $m^3/m$ in | $cm^2/min$ |
| $m^3/h$    | ImpG/h     | $cm^2/h$    | 1/h        | gal/h      |
| MilG/d     | Mill/d     | $Ft^3/d$    | $m^3/2$    | ImpG/d     |
| <b>BPD</b> | gal/d      | kgal/d      | 1/s        | 1/min      |
| 1/h        | 1/d        | kl/s        | kl/min     | kl/h       |
| kl/d       | $m^3/s$    | $m^2/$ min  | $m^3/h$    | $m^3/2$    |
| $Nm^3/s$   | $Nm^3/min$ | $Nm^3/h$    | $Nm^3/d$   | t/s        |
| t/min      | t/h        | t/d         | g/s        | g/min      |
| g/h        | kg/s       | kg/min      | kg/h       | kg/d       |
| MetT/min   | MetT/h     | MetT/d      | lb/s       | lb/min     |
| lb/h       | lb/d       | Sh Ton/m    | Shton/h    | ShTon/d    |

<span id="page-32-0"></span>**以下の単位が選択できます。日本で使用する場合はSI単位を選択してください。**

**注意 デバイスのソフトウェアバージョンがVer. 7.7以前の場合、%表示設定および工 業単位設定はEU Unitsで行います。%表示に設定した場合、EULOとEUHIの値 にかかわらずデバイス側は0 〜 100 %表示となります。**

# **3-2-4 差圧レンジの下限値と上限値を確認する**

**EULOおよびEUHIは、指示計に表示される工業量(実目盛)の下限値、および上限値です。 −19999 〜+19999の範囲で設定できます。**

**[Device Setup] → [Detailed setup] → [Display Condition] → [EULO]/[EUHI] を選択してく ださい。**

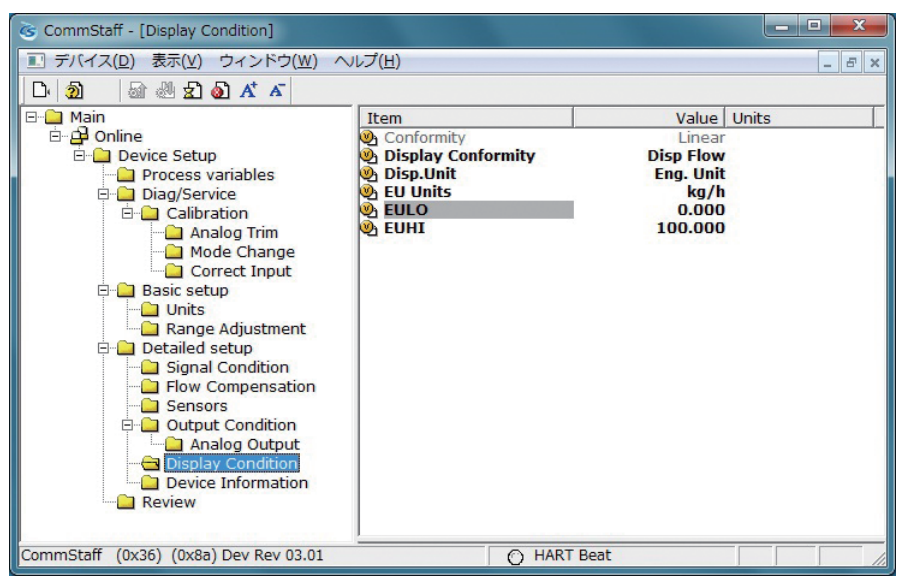

# <span id="page-33-0"></span>**3-2-5 ダンピング時定数を確認する**

**ダンピング時定数の設定方法を以下に示します。**

**[Device Setup] → [Basic setup] → [Damping] を選択してください。**

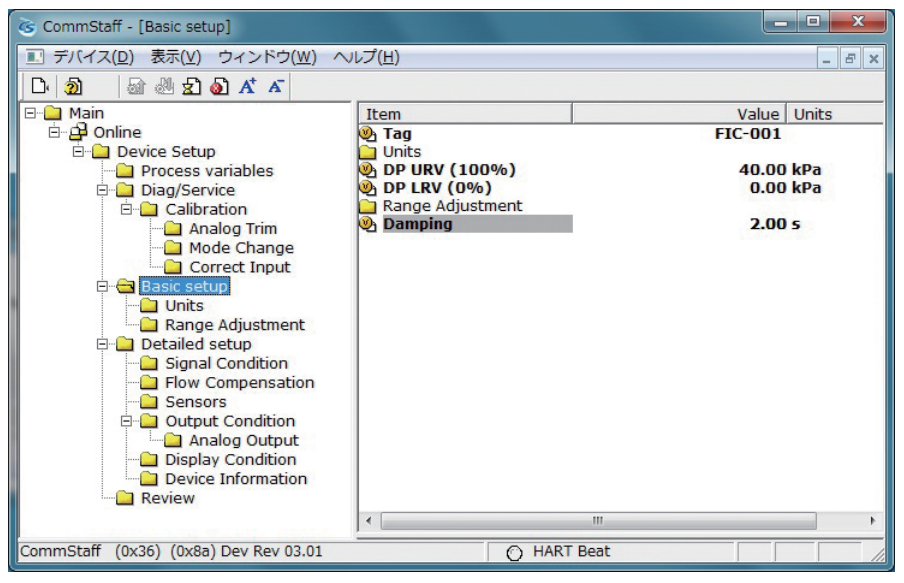

**0から32秒の範囲で値を設定します。**

**以下の値を設定できます。これ以外の値を設定すると下表の一番近い値に設定されます。**

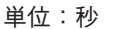

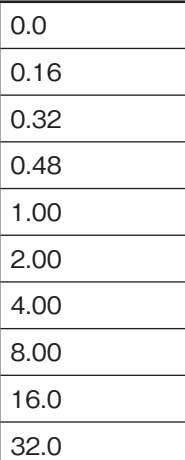

# <span id="page-34-0"></span>**3-2-6 設計圧力を表示、変更する**

**この値を設定することで圧力補正が実行されます。(設定しないと圧力補正はされません) 通常は組み合わせて使用する絞り機構(オリフィスなど)の計算書に記載の設計圧力値を 設定します。**

**演算式がPressure comp.またはTemp. pressure comp.のときに有効です。**

**また、測定ガスがSaturated Steamのときも有効です。**

**[Device Setup] → [Detailed setup] → [Flow Compensation] → [Ref. PP] を選択してくださ い。圧力種別(abs or gauge)はPP Unit Typeを確認してください。**

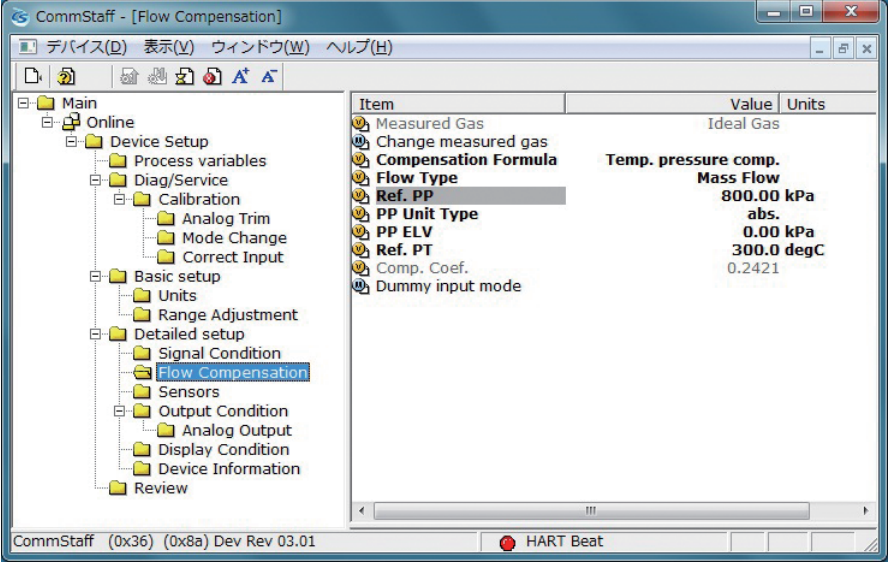

# **3-2-7 設計温度を表示、変更する**

**この値を設定することで温度補正が実行されます。(設定しないと温度補正はされません) 通常は組み合わせて使用する絞り(オリフィスなど)の計算書に記載の設計温度値を設定 します。**

**演算式がTemp. comp. または Temp. pressure comp. のときに有効です。**

**[Device Setup] → [Detailed setup] → [Flow Compensation] → [Ref. PT] を選択してくだ さい。**

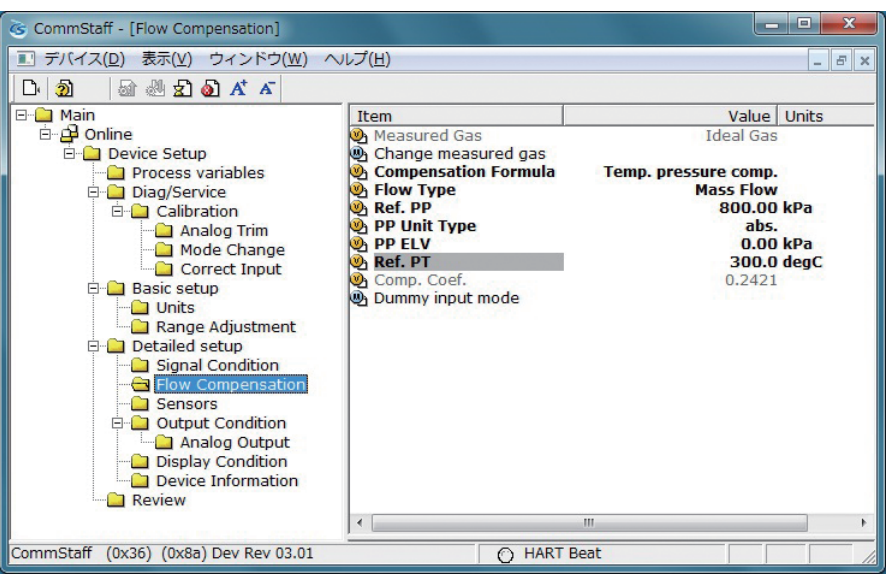

# <span id="page-35-0"></span>**3-2-8 補正形式を表示、変更する**

**本製品は質量流量(基準状態における体積流量:Nm3/□を含む) 測定時と体積流量測定時の補正形式が異なります。 補正形式(Flow Type)を表示、変更します。 測定ガス(Measured Gas)がIdeal Gasのときに変更できます。測定ガスがSaturated SteamのときにはMass Flow固定となり変更できません。**

**[Device Setup] → [Detailed setup] → [Flow Compensation] → [Flow Type] を選択してくだ さい。**

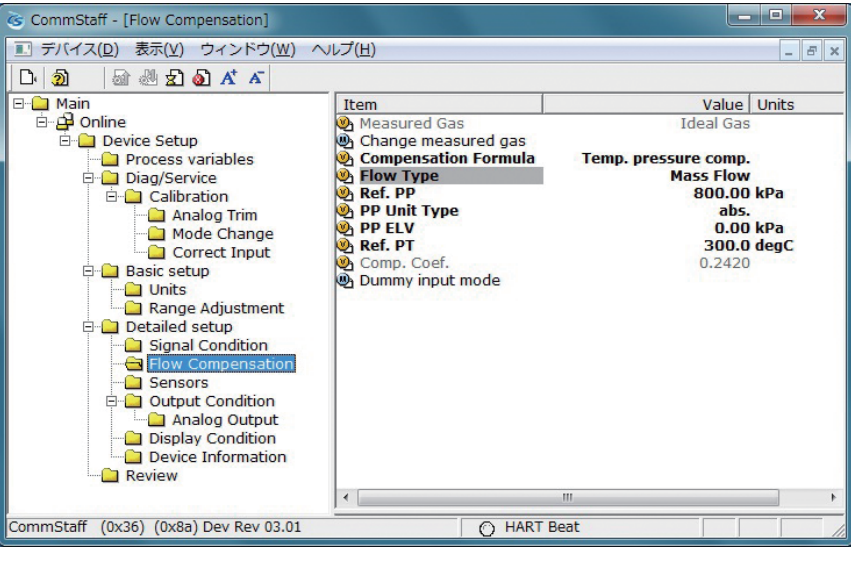

**以下を設定できます。**

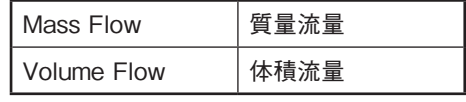

# **3-2-9 静圧のエレベーション値を表示、変更する**

**蒸気など、導圧管にシール液を張って流量測定する際、シール液のヘッド圧をキャンセ ルする目的で使用します。配管を大気開放にした状態で指示計に表示されている静圧の 値が、現在のヘッド圧となります。(エレベーション値は圧力補正演算だけに使用され、 静圧の測定値、指示値はキャンセルされません)**

**演算式がPressure comp.またはTemp. pressure comp.のときに有効です。**

**また、測定ガスがSaturated Steamのときも有効です。**

**[Device Setup] → [Detailed setup] → [Flow Compensation] → [PP ELV] を選択してくだ さい。圧力種別(abs or gauge)はPP Unit Typeを確認してください。**

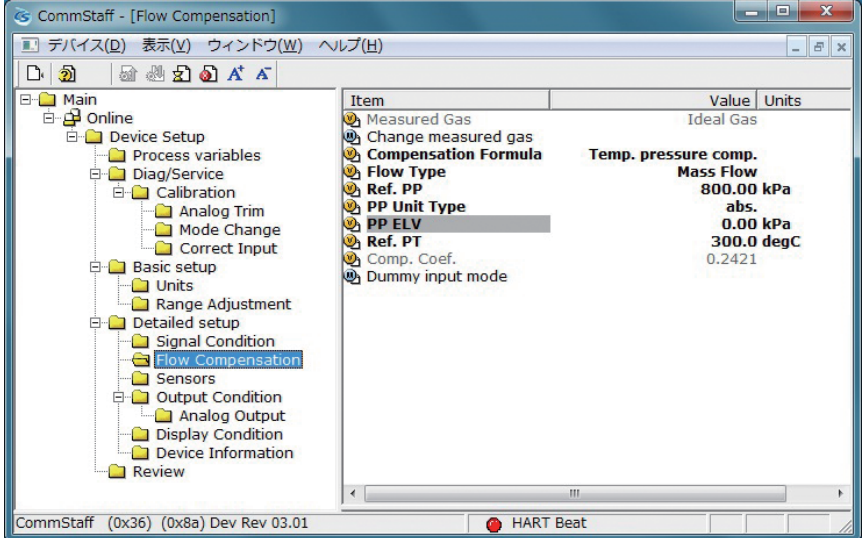

# <span id="page-36-0"></span>**3-3 測 定**

### **3-3-1 流量測定**

### 運転の準備をする

重要事項

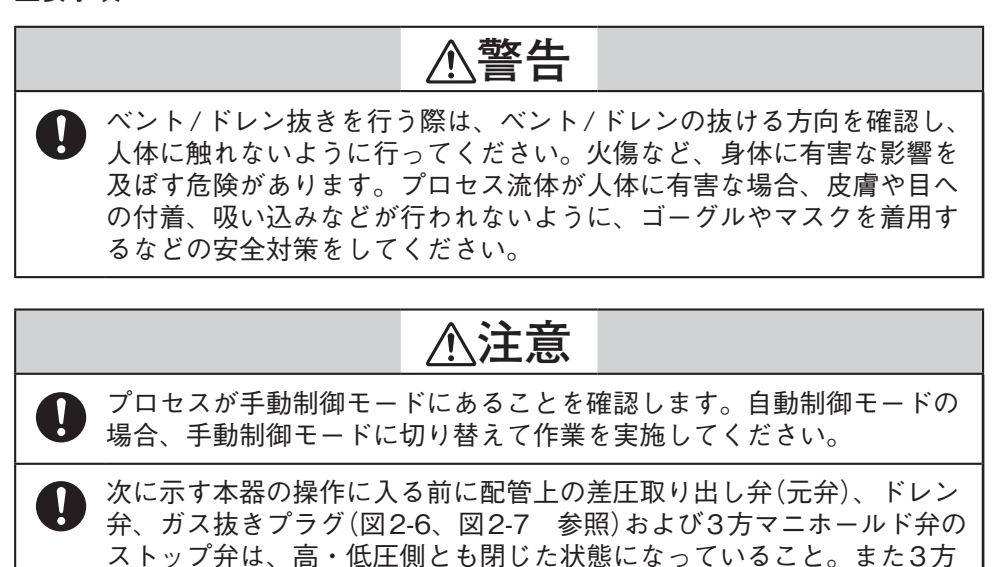

プロセス圧の導入操作とリークチェック **次の手順で、本器の受圧部にプロセス圧を導入します。**

### **◆手順◆**

**① 高・低圧側の元弁(図2-6、図2-7参照)を開き、導圧管内にプロセス流体を導入します。 ここで、プロセス温度が高い場合は、導圧管が冷えるまで待ちます。**

マニホールド弁の均圧弁は開いた状態になっていることを確認します。

**② 本器の受圧部内をプロセス流体で充満させます。 (1)高圧側ストップ弁を徐々に開き、プロセス流体が充満したところで弁を閉じます。 (2)低圧側ストップ弁を徐々に開き、プロセス流体が充満したところで弁を閉じます。**

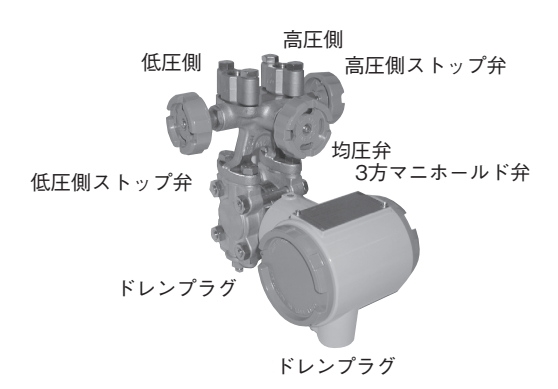

- **③ 本器にかかる差圧をゼロにします。均圧弁を徐々に開きます。次に、高圧側ストップ 弁を徐々に開き、本器の受圧部内にプロセス圧を導入します。本器の高圧側、低圧側 に等しい圧力が加わった状態(均圧状態)となります。**
- **④ 導圧管、3方マニホールド弁、本器などに圧力リークのないことを確認します。**

ゼロ点の確認/調整

#### **◆手順◆**

- **① 前の操作で、均圧状態であることを確認します。**
- **② コミュニケータを用いて、本器の出力を確認してください。本器の出力がゼロでない 場合、ゼロ点の調整を行ってください。ゼロ調整の手順については、使用するコミュ ニケータの操作説明書を参照してください。**

**注:ゼロ点校正を行いたい場合は、必要な機材を準備の上、実施してください。**

### 運転を開始する

プロセス圧の印加操作 **次の手順で弁を操作し、本器にプロセスの差圧を印加してからコミュニケータで測定 値を確認します。**

### **◆手順◆**

**① 3方マニホールド弁が、以下の状態になっていることを確認します。 高圧側ストップ弁:全開 低圧側ストップ弁:全閉 均圧弁:全開**

**② 低圧側にプロセス圧を導入します。 (1)均圧弁を閉じます。 (2)低圧側のストップ弁を徐々に開きます。**

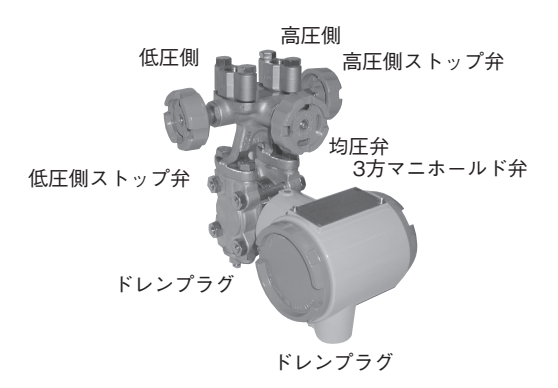

#### 測定値の確認

- **• コミュニケータを使用して、測定値を確認します。**
- **• 測定値の確認を終了したときは通信ケーブルを外し、本器のケース・カバーを締め、 プロセスを通常の運転に切り替えます。**
- **• アナログ信号の出力値や、表示値がプロセス条件に対応していない場合には、設定レ ンジなどの再確認を行ってください。それでも解決しない場合は、第4章 [本器の保守](#page-40-1) [とトラブルシューティングを](#page-40-1)行うか、当社にお問い合わせください。**
- **• 測定値の出力や表示が安定しない場合には、ダンピング時定数を調節します。**
- **注 発信器の応答性は機種毎に異なるため、機器更新の際は、設置される計装ループに 合わせ、必要に応じてダンピング時定数を見直してください。**

### 測定値確認後の注意

**測定値の確認後、本器のケース・カバーが確実に閉まっていることを確認してくださ い。確実に閉まっていないと雨水などが入って、内部の端子やエレクトロニクス・モ ジュールが傷む原因となります。**

### 運転を停止する

本器の運転の停止

**本器の運転を停止する場合、次の手順で行います。**

### **◆手順◆**

- **① 本器の電源を切ります。**
- **② 3方マニホールド弁を次の順で操作します。**
	- **(1)低圧側ストップ弁を閉じます。**
	- **(2)均圧弁を開きます。**
	- **(3)高圧側ストップ弁を閉じます。**

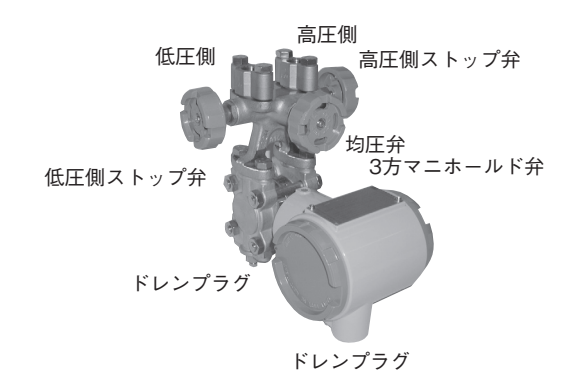

**③ 高・低圧側の元弁(図2-6、図2-7参照)を閉じます。**

### 運転の停止に関する注意

- **• 長期間にわたり運転を停止するときは、導圧管内および本器受圧部内のプロセス 流体を抜いておいてください。ダイアフラム面にプロセス流体が固着するなど、 運転再開時の測定に支障をきたすことがあります。**
- **• 均圧弁は開いた状態にしておいてください。閉じた状態にしておくと、運転を再 開するために電源を投入すると同時に、ゼロ以外の出力となる場合があります。**

# <span id="page-40-0"></span>**第4章 本器の保守とトラブルシューティング**

<span id="page-40-1"></span>**この章では本器のデータの保存、分解と組み立て、出力のチェック、校正方法およびト ラブルが発生した場合の対処方法などについて説明します。**

# **4-1 本器の分解と組み立て**

**4-1-1 分解と組み立てにあたっての注意事項**

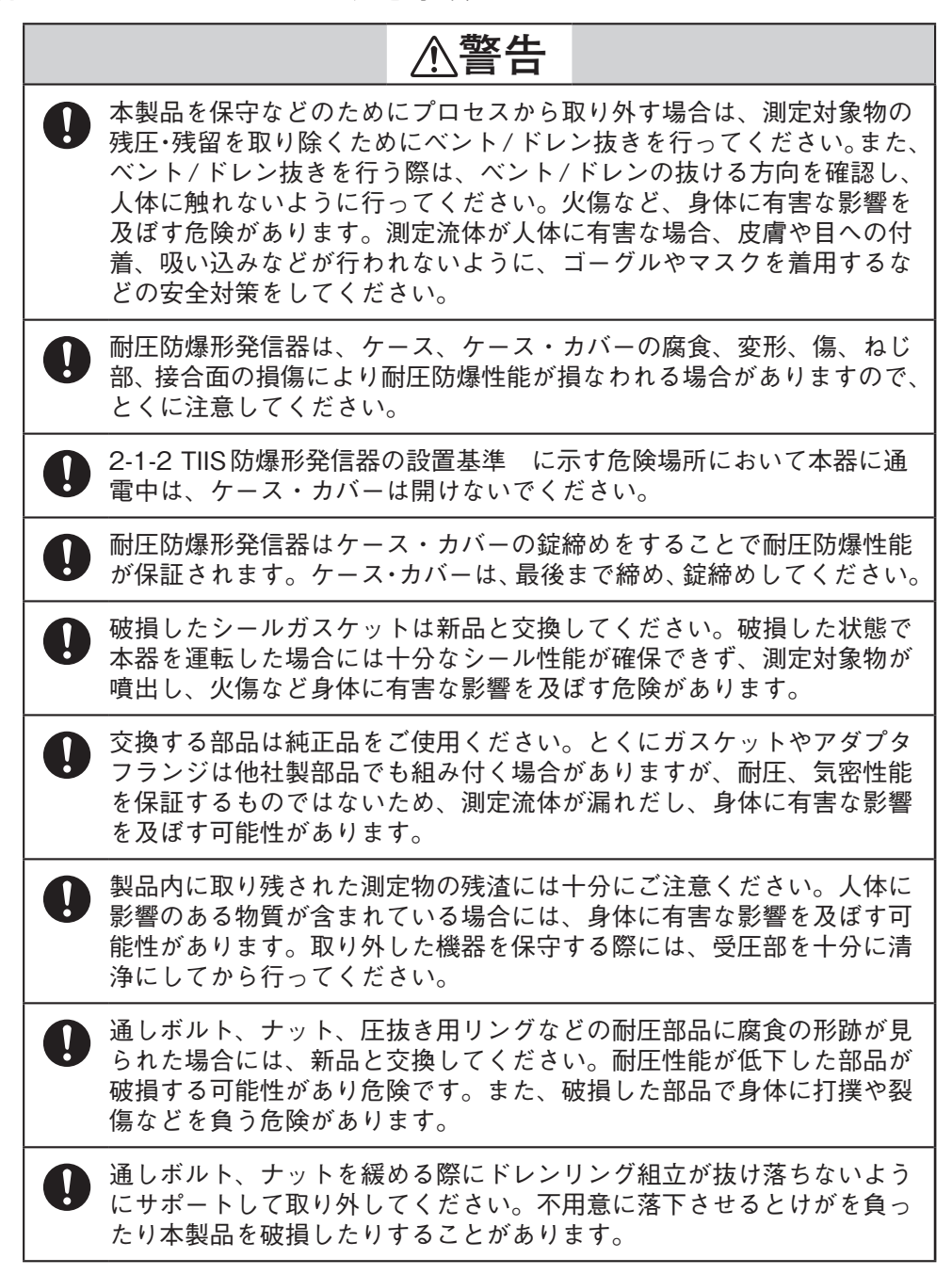

# <span id="page-41-0"></span>**4-1-2 ケース・カバーの取り外し、取り付け**

**本器は錠締め構造となっています。ケース・カバーを外すときはまず標準付属工具の六 角レンチを使用して錠締を緩めます。ケース・カバーを取り付けるときは、まずケース・ カバーをしっかりと取り付けてから錠締を六角レンチで締め付けます。**

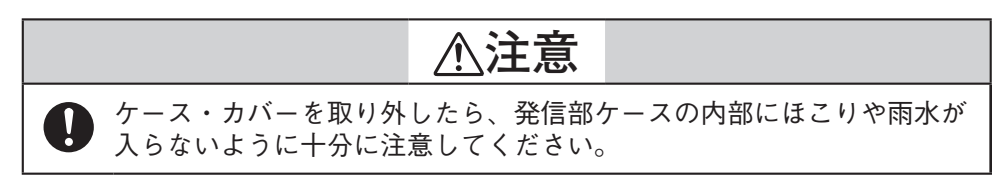

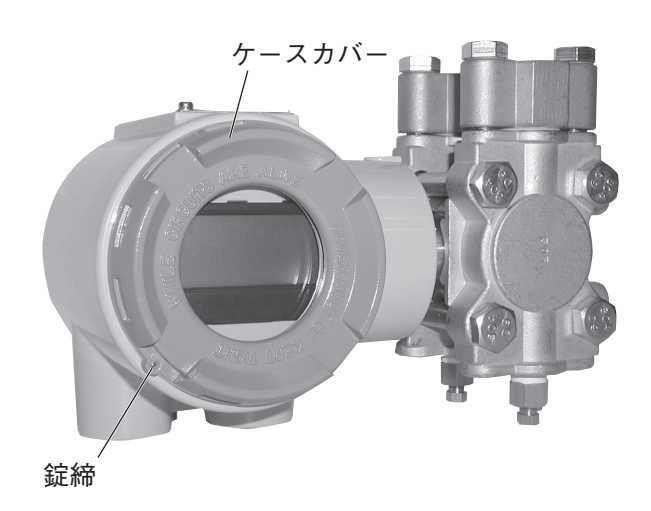

図4-1 本器の錠締

**4-1-3 センタボディカバーの取り外し、取り付け**

### 取り外し

**センタボディカバーを取り外すときは、次の図に示す4組のボルトとナットを外します。**

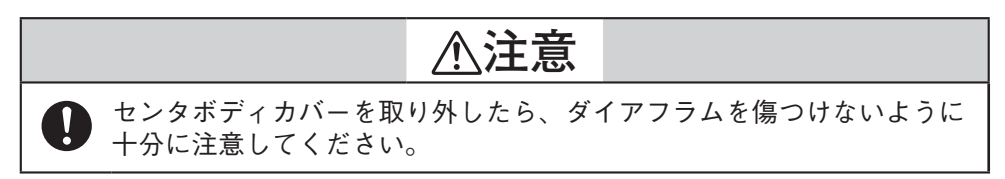

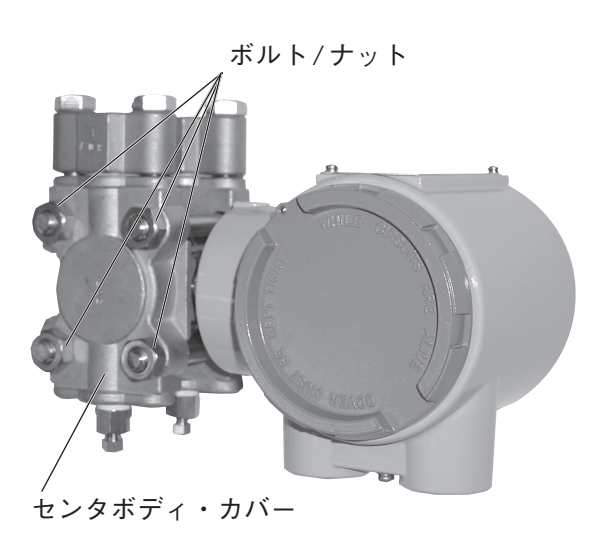

図4-2 センタボディカバー固定ボルト

<span id="page-42-0"></span>取り付け

**センタボディカバーを取り付けるときは、次の締付トルクでボルトを締めてください。 シールガスケットが傷んでいる場合は新品交換してください。**

|     | ボルト・ナット<br>ボルト・ナット材質 | ボルト・ナット締付トルク(N·m) |            |  |
|-----|----------------------|-------------------|------------|--|
|     |                      | 新品ガスケット使用時        | ガスケットを再使用時 |  |
| M10 | 炭素鋼                  | $22 + 2$          | $17 + 1$   |  |
|     | <b>SUS304</b>        | $15 + 2$          | $10 \pm 1$ |  |

表4-1. カバーボルト・ナットと締付トルク

### **4-1-4 本器の洗浄**

### はじめに

**発信器の性能を持続させるためには、発信器と配管をきれいに清掃しておく必要があり ます。発信器の圧力室に沈殿物がたまるような場合には、測定誤差の原因となります。**

### センタボディの洗浄

### 手 順

- **① ボルト・ナットを外し、センタボディカバーを取り外します。**
- **② ダイアフラムやセンタボディカバー内部を軟毛ブラシや溶剤を用いて洗浄します。こ のとき、ダイアフラムを変形させたり、傷をつけたりしないよう十分に注意してくだ さい。**
- **③ 再組み立ての場合、必要に応じてカバーのガスケットを新品に交換します。**
- **④ ボルト・ナットは規定の締付トルクで組み付けます。(表4-1)**

**寒冷地などで水など凍結のおそれのあるものを測定し運転を停止したときには、センタ ボディから水を抜いておいてください。ドレンプラグを緩めて行います。**

# <span id="page-43-0"></span>**4-2 設定レンジと出力信号の校正**

**ここでは、当社または指定のサービスステーションにおいて実施する校正作業について 説明します。精密な基準入力器と測定器が必要なため、通常、ユーザーが実施する作業 ではありませんが、止むを得ず実施する場合への対応として説明します。 校正には以下に示すとおり、2種類があります。**

- **• 基準入力による設定レンジ校正(入力の校正)**
- **• 出力信号の校正**

### **4-2-1 基準入力による設定レンジの校正**

### 準 備

**ここでは、本器に基準の圧力を入力して設定レンジの下限値(LRV)と、上限値(URV)を 校正する方法について説明します。最初に下限値、続いて上限値の校正を行ってください。**

### 使用機器

**この校正では、次のような機器を用意してください。各機器の要求性能を参考に記載し ます。計測器側の不確かさは、校正する発信器の精度の4倍以上であることが望ましい ものとなります。**

**• 標準圧力発生器:本器の測定レンジの圧力を発生できるもの 精度 ±0.05 %F.S.または±0.1 % setting**

- **• 電 源:DC 24 V**
- **• 精密抵抗器:250 Ω±0.005%**
- **• 電圧計:DC 10 Vレンジ±0.02 %+1digit**
- **• コミュニケータ:CommStaff**

### 注 意

**校正後の本器の精度は、ここでの使用機器の性能によります。**

### 校正条件

**実圧校正は次の環境条件下で行ってください。**

- **• 無風の試験室内で行う。風があると大気開放側の受圧部に圧力がかかり、校正精度に 影響を及ぼす場合があります。**
- **• 標準動作温度23 ℃、湿度65 %。急激な変化がなければ常温15 ~ 35 ℃、常湿45 ~ 75 %の範囲内でも大きな影響はありません。**

### 校正時の配線および配管

**一般的には次のように配線、配管します。**

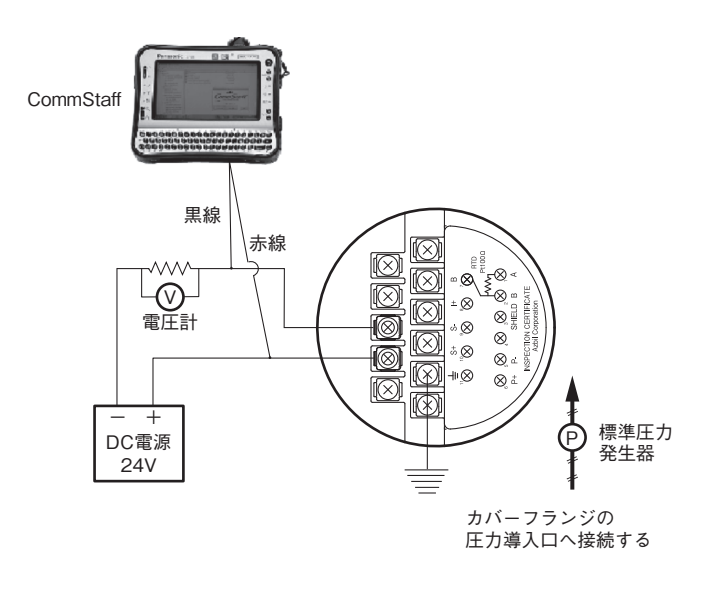

図4-3 校正時の配線および配管

### 設定レンジの確認

**フィールド・コミュニケーション・ソフトウエア CommStaff CFS100形(スマート・ト ランスミッタJTD720A形編)操作説明書 CM1-CFS100-2007 を参照してください。**

# 測定レンジの校正手順

**フィールド・コミュニケーション・ソフトウエア CommStaff CFS100形(スマート・ト ランスミッタJTD720A形編)操作説明書 CM1-CFS100-2007 を参照してください。**

# <span id="page-45-0"></span>**4-2-2 差圧センサの校正**

**温度・圧力補正形差圧発信器 形DSTJ720Aは、DP LRV(0 %出力時の入力値)、 DP URV(100 %出力時の入力値)の2カ所で差圧の校正をします。**

### 差圧の校正

**注意 発信器プロセスが自動制御の状態でこの操作を行うと、出力が変動し危険な運転 状態になることがあります。この操作を実施する前にプロセスの制御ループを必 ず手動制御に切り替えてください。**

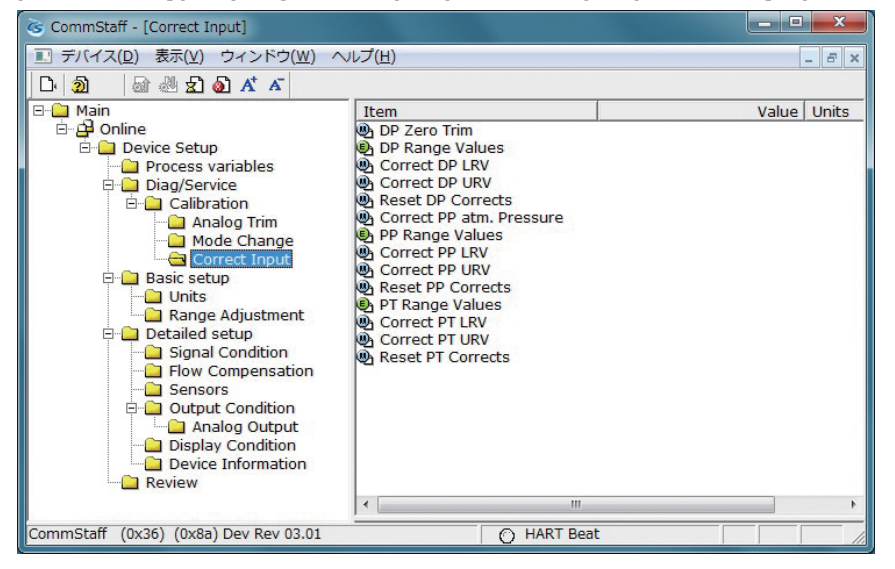

- **• まず、DP Range Values をダブルクリックして DP LRV と DP URVの値を確認しま す。値を変更する必要がある場合は変更してください。**
- **• DP LRVの値で校正する場合は Correct DP LRVをダブルクリックします。DP URV の値で校正する場合はCorrect DP URVをダブルクリックします。Correct DP LRV とCorrect DP URVの両方を実施するときは、必ずCorrect DP LRVを先に実施して ください。**
- **• ループを自動制御からマニュアルモードへ切り替えるように警告が出ます(WARN - Loop should be removed from automatic control)。マニュアルに切り替えた後OKを クリックします。**
- **• この操作がセンサのキャリブレーションに影響を与えることの警告が出ます(WARN-This will affect sensor calibration)。よろしければOKをクリックします。**
- **• 差圧モードにセットしてよいかとの問い合わせの表示が出ます(Set DP Mode. OK?)。 よろしければOKをクリックします。**
- **• 「Apply DP LRV pressure」または「Apply DP URV pressure」と表示されますので標準 圧力発生器の値と表示されているDP LRVまたは DP URVの値が等しければOKを クリックします。**
- **• 「Press OK when pressure is stable」と表示されますので、入力圧が安定したらOKを クリックします。**
- **• 校正が成功したら「Correct DP LRV succeeded」または「Correct DP URV succeeded」と表示されますのでOKをクリックします。**
- **• 差圧モードをクリアした後、「Note-Loop may be returned to automatic control」と自動 制御に戻してよい旨のメッセージが出ますのでOKをクリックします。**

### 均圧時の校正

**均圧時の校正方法を以下に示します。**

**注意 発信器プロセスが自動制御の状態でこの操作を行うと、出力が変動し危険な運転 状態になることがあります。この操作を実施する前にプロセスの制御ループを必 ず手動制御に切り替えてください。**

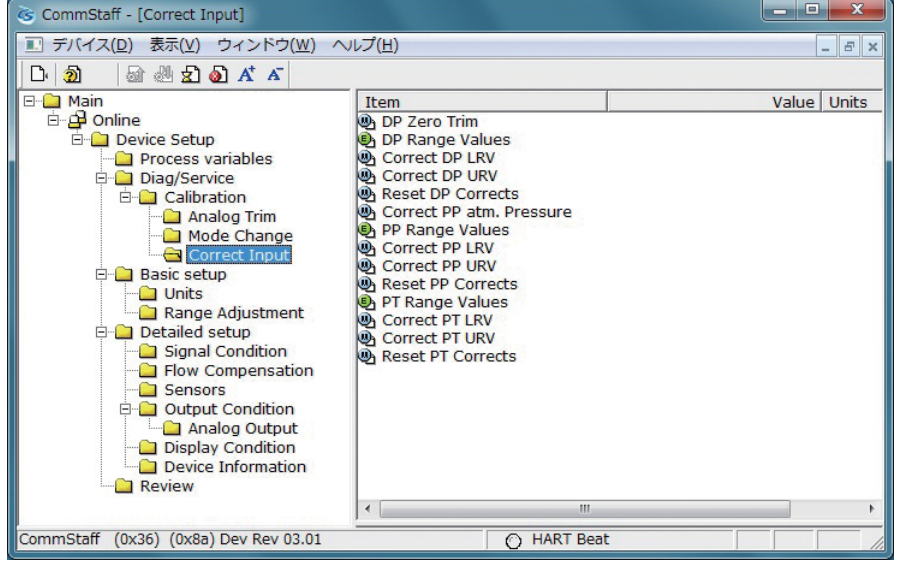

- **• DP Zero Trimをダブルクリックします。**
- **• ループを自動制御からマニュアルモードへ切り替えるように警告が出ます(WARN - Loop should be removed from automatic control)。マニュアルに切り替えた後OKを クリックします。**
- **• この操作がセンサのキャリブレーションに影響を与えることの警告が出ます(WARN-This will affect sensor calibration)。よろしければOKをクリックします。**
- **• 差圧モードにセットしてよいかとの問い合わせの表示が出ます(Set DP Mode. OK?)。 よろしければOKをクリックします。**
- **• 「Apply 0 input to sensor」と表示されますので差圧入力を均圧状態にしてからOKをク リックします。**
- **• 校正が成功したら「DP zero trim succeeded」と表示されますのでOKをクリックし ます。**
- **• 差圧モードをクリアした後、「Note-Loop may be returned to automatic control」と自動 制御に戻してよい旨のメッセージが出ますのでOKをクリックします。**

### <span id="page-47-0"></span>**4-2-3 静圧の校正**

**アナログ出力の場合はPP(静圧)モードで校正を行います。ただし大気圧(1気圧)での校 正は測定モードでもできます。**

# 大気圧(1気圧)点の校正

**発信器に加えられる圧力を1気圧(101.3 kPa abs.)として圧力の校正を行います。**

**注意 発信器プロセスが自動制御の状態でこの操作を行うと、出力が変動し危険な運転 状態になることがあります。この操作を実施する前にプロセスの制御ループを必 ず手動制御に切り替えてください。**

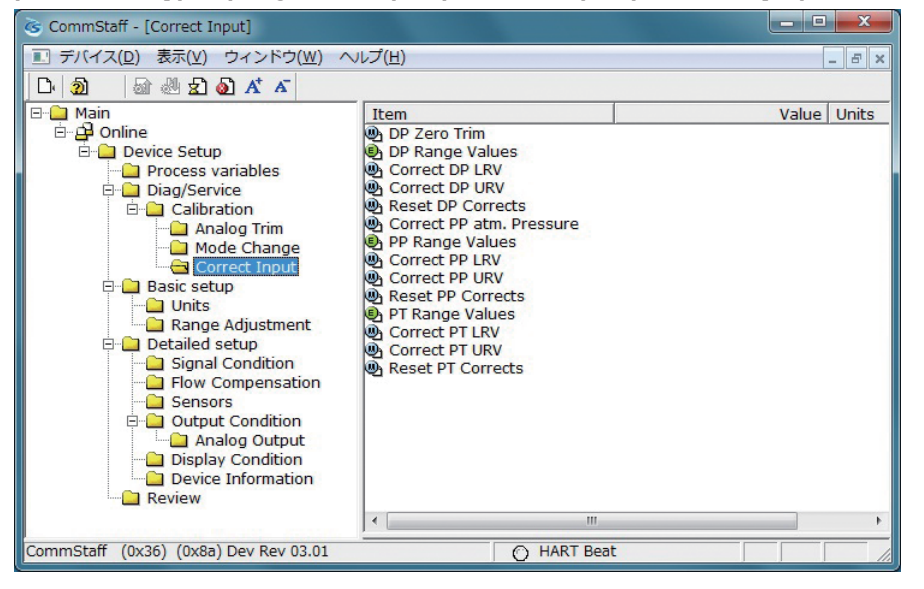

- **• Correct PP atm. Pressure をダブルクリックします。**
- **• ループを自動制御からマニュアルモードへ切り替えるように警告が出ます(WARN - Loop should be removed from automatic control)。マニュアルに切り替えた後OKを クリックします。**
- **• この操作がセンサのキャリブレーションに影響を与えることの警告が出ます(WARN-This will affect sensor calibration)。よろしければOKをクリックします。**
- **• 圧力モードにセットしてよいかとの問い合わせの表示が出ます(Set PP Mode. OK?)。 よろしければOKをクリックします。**
- **• 「Apply atm. pressure」と表示されますので大気圧を入力しOKをクリックします。**
- **• 「Press OK when pressure is stable」と表示されますので、入力圧が安定したらOKを クリックします。**
- **• 校正が成功したら「Correct PP atm. pressure succeeded」と表示されますのでOKを クリックします。**
- **• 圧力モードをクリアした後、「Note-Loop may be returned to automatic control」と自動 制御に戻してよい旨のメッセージが出ますのでOKをクリックします。**

### 静圧レンジの校正

**圧力の校正方法を以下に示します。**

**注意 発信器プロセスが自動制御の状態でこの操作を行うと、出力が変動し危険な運転 状態になることがあります。この操作を実施する前にプロセスの制御ループを必 ず手動制御に切り替えてください。**

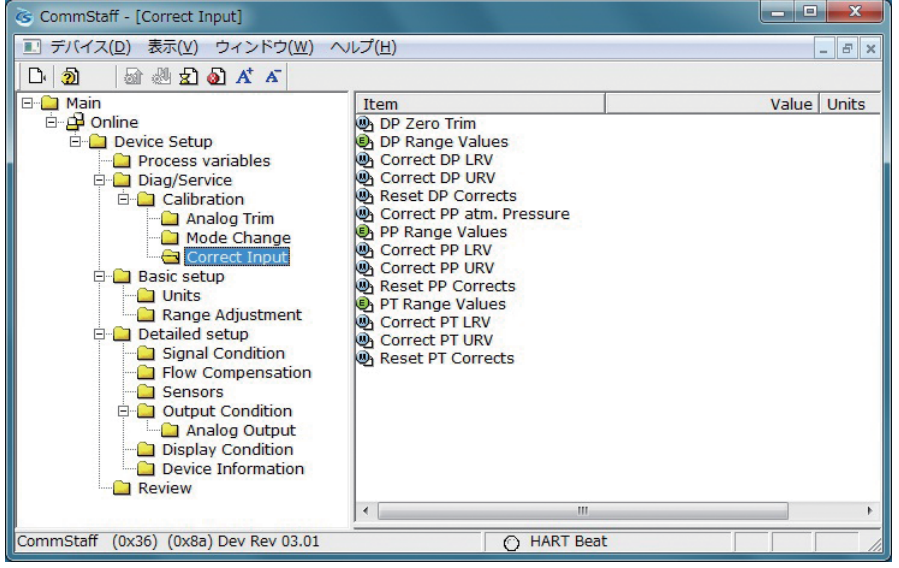

- **• まず、PP Range Values をダブルクリックして PP LRVとPP URVの値を確認し ます。値を変更する必要がある場合は変更してください。圧力種別(abs or gauge)は PP Unit Typeを確認してください。**
- **• PP LRVの値で校正する場合はCorrect PP LRVをダブルクリックします。PP URV の値で校正する場合はCorrect PP URVをダブルクリックします。Correct PP LRV とCorrect PP URVの両方を実施するときは、必ずCorrect PP LRVを先に実施して ください。**
- **• ループを自動制御からマニュアルモードへ切り替えるように警告が出ます(WARN - Loop should be removed from automatic control)。マニュアルに切り替えた後OKを クリックします。**
- **• この操作がセンサのキャリブレーションに影響を与えることの警告が出ます(WARN-This will affect sensor calibration)。よろしければOKをクリックします。**
- **• 圧力モードにセットしてよいかとの問い合わせの表示が出ます(Set PP Mode. OK?)。 よろしければOKをクリックします。**
- **• 「Apply PP LRV pressure」または「Apply PP URV pressure」と表示されますので標準 圧力発生器の値と表示されているPP LRVまたはPP URVの値が等しければOKをク リックします。**
- **• 「Press OK when pressure is stable」と表示されますので、入力圧が安定したらOKを クリックします。**
- **• 校正が成功したら「Correct PP LRV succeeded」または「Correct PP URV succeeded」 と表示されますのでOKをクリックします。**
- **• 圧力モードをクリアした後、「Note-Loop may be returned to automatic control」と自動 制御に戻してよい旨のメッセージが出ますのでOKをクリックします。**

### <span id="page-49-0"></span>**4-2-4 温度センサの校正**

**温度の校正方法を以下に示します。**

**注意 発信器プロセスが自動制御の状態でこの操作を行うと、出力が変動し危険な運転 状態になることがあります。この操作を実施する前にプロセスの制御ループを必 ず手動制御に切り替えてください。**

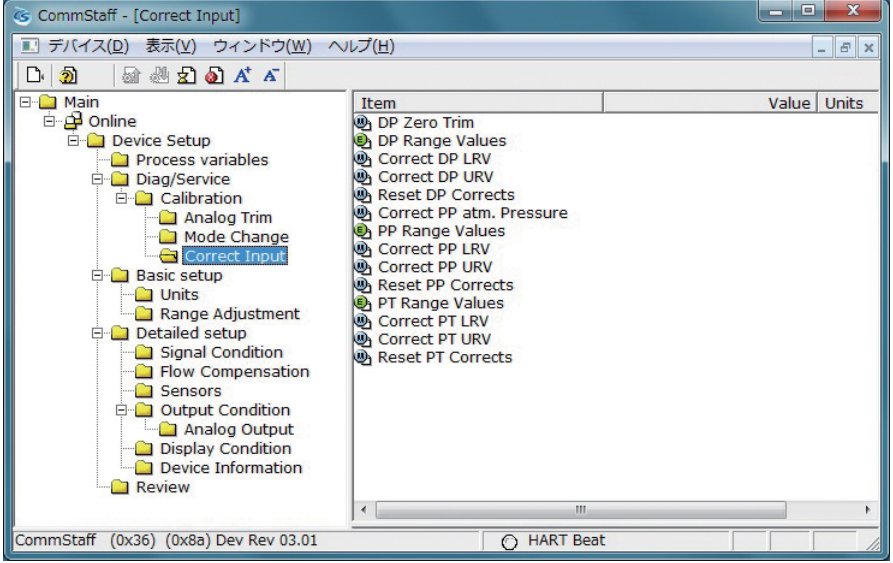

- **• まず、PT Range ValuesをダブルクリックしてPT LRV と PT URVの値を確認しま す。値を変更する必要がある場合は変更してください。**
- **• PT LRVの値で校正する場合は Correct PT LRVをダブルクリックします。PT URV の値で校正する場合はCorrect PT URVをダブルクリックします。Correct PT LRV とCorrect PT URVの両方を実施するときは、必ずCorrect PP LRVを先に実施して ください。**
- **• ループを自動制御からマニュアルモードへ切り替えるように警告が出ます(WARN - Loop should be removed from automatic control)。マニュアルに切り替えた後OKを クリックします。**
- **• この操作がセンサのキャリブレーションに影響を与えることの警告が出ます(WARN-This will affect sensor calibration)。よろしければOKをクリックします。**
- **• 温度モードにセットしてよいかとの問い合わせの表示が出ます(Set PT Mode. OK?)。 よろしければOKをクリックします。**
- **• 「Apply PT LRV value」または「Apply PT URV value」と表示されますので基準入力温 度の値と表示されているPT LRVまたはPT URVの値が等しければOKをクリックし ます。**
- **• 「Press OK when applied value is stable」と表示されますので、基準入力温度が安定し たらOKをクリックします。**
- **• 校正が成功したら「Correct PT LRV succeeded」または「Correct PT URV succeeded」 と表示されますのでOKをクリックします。**
- **• 温度モードをクリアした後、「Note-Loop may be returned to automatic control」と自動 制御に戻してよい旨のメッセージが出ますのでOKをクリックします。**

# <span id="page-50-0"></span>**4-3 出力信号の校正**

# 1. 準備

はじめに

**通常の使用状態では、出力信号の校正(D/A変換部の調整)が必要になることはありま せん。したがって、この操作は通常行わないでください。 止むを得ず実施する場合は、以下の機器が必要となります。**

# 2. 使用機器

- **• 0.03 %FSまたはそれ以上の精度の精密電流計**
- **• 精密抵抗器:250Ω±0.005 %**
- **• CommStaff**

# 3. 出力信号の校正手順

**出力信号の校正手順は、CommStaff操作説明書:CM1-CFS100-2007を参照してください。**

# <span id="page-51-0"></span>**4-4 トラブルシューティング**

### **4-4-1 本器の確認**

**本発信器が動作しない、もしくは動作が異常な場合は、表4-2および4-4-3 診断メッセー ジの項目を確認してください。確認しても改善されない場合には、使用を直ちに中断し、 電源を外した上で当社支店、営業所、販売代理店へ連絡してください。**

表4-2. トラブルシューティング

| 象<br>現.      | 챼<br>策                                                                                                    |
|--------------|----------------------------------------------------------------------------------------------------|
| 表示部に何も表示されない | ・電源電圧が正しく印加されている確認してください<br>・電源の結線がされているか確認してください                                                               |
| 出力が0のまま変化しない | ・本器の設定内容が合っているか確認してください<br>・ローフローカット範囲の流量でないか確認してください<br>・導圧配管に詰まりがないか確認してください<br>・マニ弁や止め弁が正しく開、閉されているか確認してください |
| 出力がずれている     | ・配管から流体が漏れていないか確認してください<br>・流体が逆流していないか確認してください<br>・HP側、LP側の接続の向きが合っているか確認してください<br>・発信器が大きく傾いていないか確認してください     |

**上記以外に下記の確認を行います。**

- **• コミュニケータによる自己診断結果の確認(4-4-2 自己診断メッセージ 参照)**
- **• HP側、LP側の接続の向きは合っているか**
- **• 配管接続部に漏洩はないか**
- **• 製品側のボルト締付部に緩みはないか**
- **• 配線に緩みや断線がないか**
- **• 電源電圧や負荷抵抗は仕様どおりか**
- **• 圧力・温度は仕様どおりか**
- **• 強い磁気やノイズ発生源が近くにないか**

### **4-4-2 自己診断メッセージ**

**ステータスアイコンをクリックするか、「表示」メニューの「デバイスステータス」をクリッ クすると自己診断メッセージを確認することができます。**

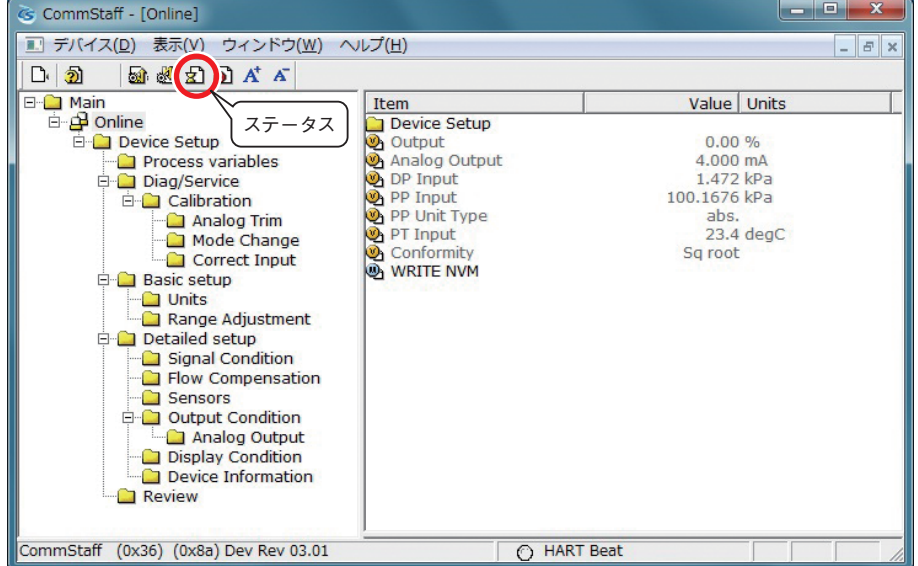

# <span id="page-52-0"></span>**4-4-3 診断メッセージ**

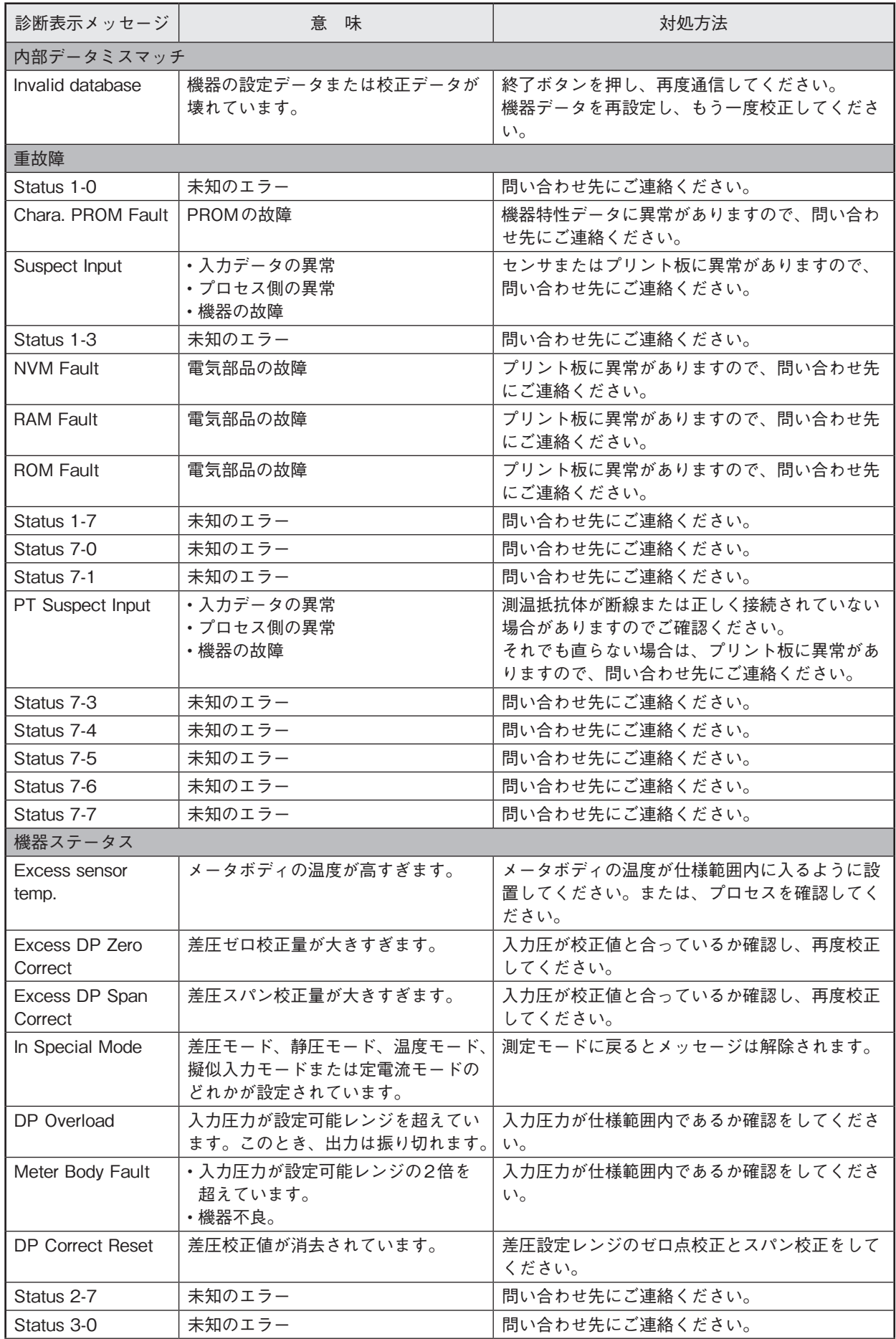

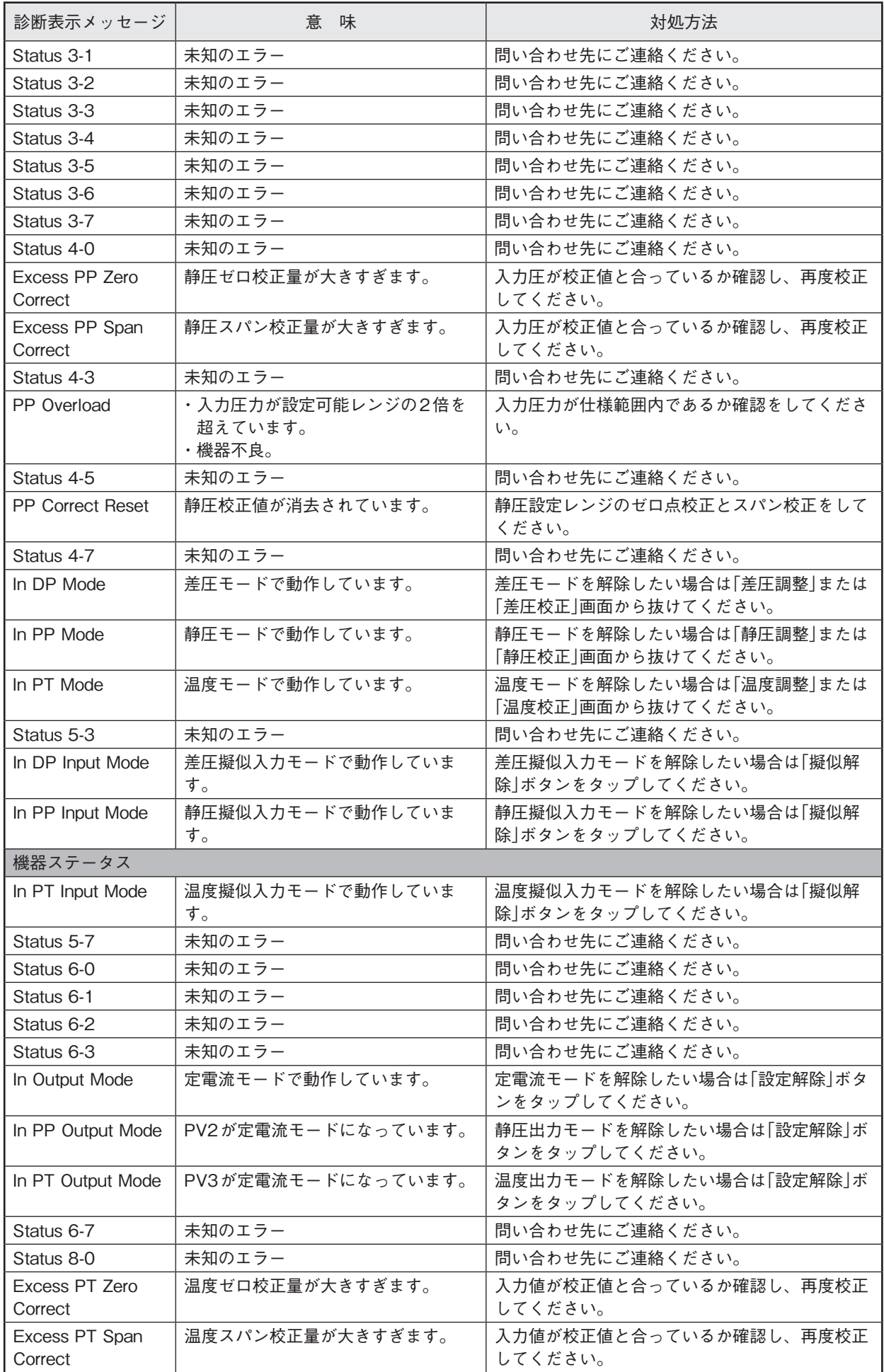

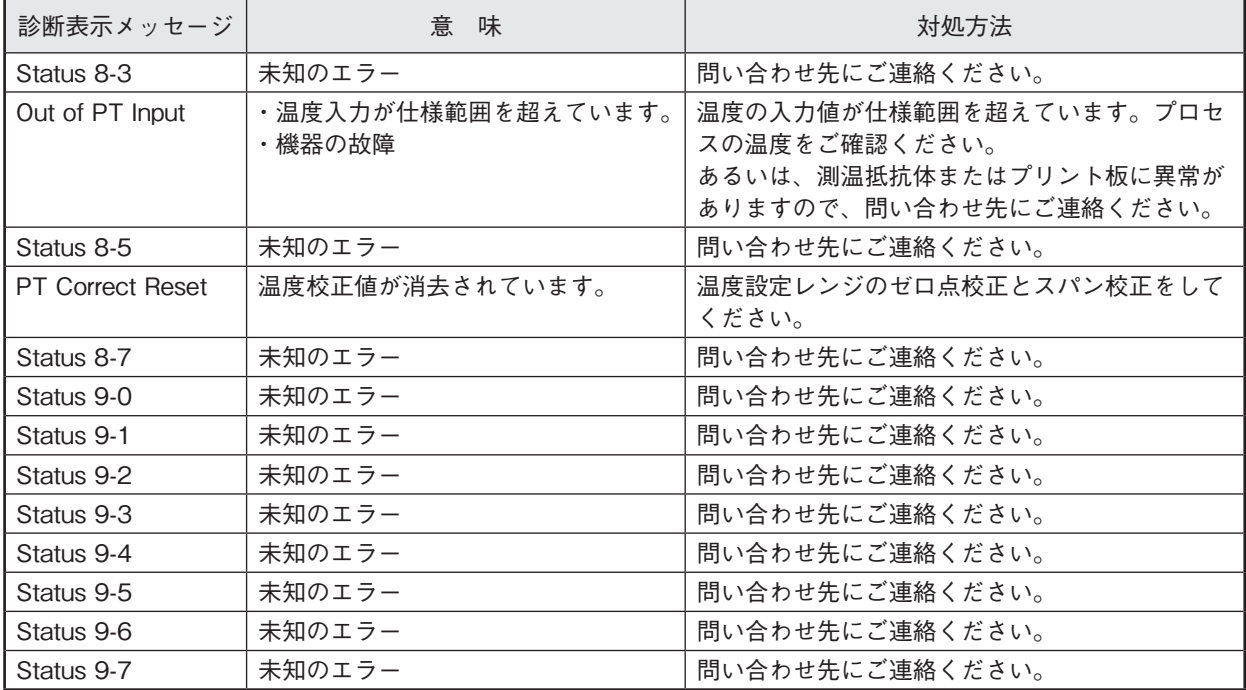

# **ご注文・ご使用に際してのご承諾事項**

平素は当社の製品をご愛用いただき誠にありがとうございます。

さて、本資料により当社製品(システム機器、フィールド機器、コントロールバルブ、制御機器)をご注文・ご使用いただく 際、見積書、契約書、カタログ、仕様書、取扱説明書などに特記事項のない場合には、次のとおりとさせていただきます。

- 1. 保証期間と保証範囲
	- 1.1 保証期間

当社製品の保証期間は、ご購入後またはご指定場所に納入後1年とさせていただきます。

12 保証範囲

上記保証期間中に当社側の責により故障が生じた場合は、納入した製品の代替品の提供または修理対応品の 提供を製品の購入場所において無償で行います。ただし、次に該当する場合は、この保証の対象範囲から除外 させていただきます。

- ① お客さまの不適当な取り扱い ならびに ご使用の場合
	- (カタログ、仕様書、取扱説明書などに記載されている条件、環境、注意事項などの不遵守)
- ② 故障の原因が当社製品以外の事由の場合
- ③ 当社 もしくは 当社が委託した者以外の改造 または 修理による場合
- ④ 当社製品の本来の使い方以外で使用の場合
- ⑤ 当社出荷当時の科学・技術水準で予見不可能であった場合
- ⑥ その他、天災、災害、第三者による行為などで当社側の責にあらざる場合
- なお、ここでいう保証は、当社製品単体の保証を意味するもので、当社は、当社製品の故障により誘発される

お客さまの損害につきましては、損害の如何を問わず一切の賠償責任を負わないものとします。

- 2. 適合性の確認
	- お客さまの機械・装置に対する当社製品の適合性は、次の点を留意の上、お客さま自身の責任でご確認ください。
		- ① お客さまの機械・装置などが適合すべき規制・規格 または 法規
		- ② 本資料に記載されているアプリケーション事例などは参考用ですので、ご採用に際しては機器・装置の 機能や安全性をご確認の上ご使用ください。
		- ③ お客さまの機械・装置の要求信頼性、要求安全性と当社製品の信頼性、安全性の適合 当社は品質、信頼性の向上に努めていますが、一般に部品・機器は ある確率で故障が生じることは避 けられません。当社製品の故障により、結果として、お客さまの機械・装置において、人身事故、火 災事故、多大な損害の発生などを生じさせないよう、お客さまの機械・装置において、フールプルー フ設計(※1)、フェールセーフ設計(※2)(延焼対策設計など)による安全設計を行い要求される安全の作り 込みを行ってください。さらには、フォールトアボイダンス(※3)、フォールトトレランス(※4)などによ り要求される信頼性に適合できるようお願いいたします。
			- ※1. フールプルーフ設計:人間が間違えても安全なように設計する
			- ※2. フェールセーフ設計:機械が故障しても安全なように設計する
			- ※3. フォールトアボイダンス:高信頼度部品などで機械そのものを故障しないように作る
			- ※4. フォールトトレランス:冗長性技術を利用する
- 3. 用途に関する注意制限事項
	- 3.1 用途に関する制限事項

原子力・放射線関連設備でご使用の場合は、以下の表に従ってください。

| 原子力品質(※5)要                                                             | 原子力品質(※5)不要 |
|------------------------------------------------------------------------|-------------|
| 放射線管理区域(※6)内   使用不可(原子力向けリミットスイッチ(※7)を除く)   使用不可(原子力向けリミットスイッチ(※7)を除く) |             |
| │放射線管理区域 <sup>(※6)</sup> 外│使用不可(原子力向けリミットスイッチ <sup>(※7)</sup> を除く)│使用可 |             |

※5. 原子力品質:JEAG 4121に適合すること

- ※6. 放射線管理区域:「電離放射線障害防止規則:第三条」「実用発電原子炉の設置、運転等に関する規 則:第二条 2 四」「放射線を放出する同位元素の数量等を定める件:第四条」等で設定要件が定め られている
- ※7. 原子力向けリミットスイッチ:IEEE 382かつJEAG 4121に従って設計・製造・販売されるリミッ トスイッチ

医療機器には、原則使用しないでください。

産業用途製品です。一般消費者が直接設置・施工・使用する用途には利用しないでください。なお、一部製品 は一般消費者向け製品への組み込みにご利用になれますので、そのようなご要望がある場合、まずは当社販売 員にお問い合わせください。

3.2 用途に関する注意事項

次の用途に使用される場合は、事前に当社販売員までご相談の上、カタログ、仕様書、取扱説明書などの技術 資料により詳細仕様、使用上の注意事項などを確認いただくようお願いいたします。

さらに、当社製品が万が一、故障、不適合事象が生じた場合、お客さまの機械・装置において、フールプルーフ設計、 フェールセーフ設計、延焼対策設計、フォールトアボイダンス、フォールトトレランス、その他保護・安全回 路の設計および 設置をお客さまの責任で実施することにより、信頼性・安全性の確保をお願いいたします。

- ① カタログ、仕様書、取扱説明書などの技術資料に記載のない条件、環境での使用
- ② 特定の用途での使用
	- \* 原子力・放射線関連設備 【放射線管理区域外かつ原子力品質不要の条件での使用の際】
	- 【原子力向けリミットスイッチを使用する際】
	- \* 宇宙機器/海底機器
	- \* 輸送機器
		- 【鉄道・航空・船舶・車両設備など】
	- \* 防災・防犯機器
	- \* 燃焼機器
	- \* 電熱機器
	- \* 娯楽設備
	- \* 課金に直接関わる設備/用途
- ③ 電気、ガス、水道などの供給システム、大規模通信システム、交通・航空管制システムで高い信頼性が 必要な設備
- ④ 公官庁 もしくは 各業界の規制に従う設備
- ⑤ 生命・身体や財産に影響を与える機械・装置
- ⑥ その他、上記①~⑤に準ずる高度な信頼性、安全性が必要な機械・装置
- 4. 長期ご使用における注意事項

一般的に製品を長期間使用されますと、電子部品を使用した製品やスイッチでは、絶縁不良や接触抵抗の増大 による発熱などにより、製品の発煙・発火、感電など製品自体の安全上の問題が発生する場合があります。 お客さまの機械、装置の使用条件・使用環境にもよりますが、仕様書や取扱説明書に特記事項のない場合は、 10年以上は使用しないようお願いいたします。

5. 更新の推奨

当社製品に使用しているリレーやスイッチなど機構部品には、開閉回数による磨耗寿命があります。 また、電解コンデンサなどの電子部品には使用環境・条件にもとづく経年劣化による寿命があります。当社製 品のご使用に際しては、仕様書や取扱説明書などに記載のリレーなどの開閉規定回数や、お客さまの機械、装 置の設計マージンのとり方や、使用条件・使用環境にも影響されますが、仕様書や取扱説明書に特記事項のな い場合は5 〜 10年を目安に製品の更新をお願いいたします。 一方、システム機器、フィールド機器(圧力、流量、レベルなどのセンサ、調節弁など)は、製品により部品の

経年劣化による寿命があります。経年劣化により寿命ある部品は推奨交換周期が設定してあります。推奨交換 周期を目安に部品の交換をお願いいたします。

6. その他の注意事項

当社製品をご使用するにあたり、品質・信頼性・安全性確保のため、当社製品個々のカタログ、仕様書、取扱 説明書などの技術資料に規定されています仕様(条件・環境など)、注意事項、危険・警告・注意の記載をご理 解の上厳守くださるようお願いいたします。

7. 仕様の変更

本資料に記載の内容は、改善その他の事由により、予告なく変更することがありますので、予めご了承ください。 お引き合い、仕様の確認につきましては、当社支社・支店・営業所 または お近くの販売店までご確認くださる ようお願いいたします。

8. 製品・部品の供給停止

製品は予告なく製造中止する場合がありますので、予めご了承ください。製造中止後は保証期間内においても 納入した製品の代替品を提供できない場合があります。 修理可能な製品について、製造中止後、原則5年間修理対応いたしますが修理部品がなくなるなどの理由でお 受けできない場合があります。 また、システム機器、フィールド機器の交換部品につきましても、同様の理由でお受けできない場合があります。

9. サービスの範囲

当社製品の価格には、技術者派遣などのサービス費用は含んでおりませんので、次の場合は、別途費用を申し 受けます。

- ① 取り付け、調整、指導 および 試運転立ち会い
- ② 保守・点検、調整 および 修理
- ③ 技術指導 および 技術教育
- ④ お客さまご指定の条件による製品特殊試験 または 特殊検査

なお、原子力管理区域(放射線管理区域)および被爆放射能が原子力管理区域レベル相当の場所においての上記 のような役務の対応はいたしません。

AAS-511A-014-10

**宛:当社担当者→マーケティング部**

# **マニュアルコメント用紙**

**このマニュアルをよりよい内容とするために、お客さまからの貴重なご意見(説明不足、間違い、誤 字脱字、ご要望など)をお待ちいたしております。お手数ですが、本シートにご記入の上、当社担当 者にお渡しください。 ご記入に際しましては、このマニュアルに関することのみを具体的にご指摘くださいますようお願い**

**申し上げます。 資料名称:** 温度・圧力補正形差圧発信器 DSTJ™3000 スマート・トランスミッタ 形JTD 720A 取扱説明書 **資料番号:**CM1-DST720-2001 第5版 **お名前 貴社名 所属部門** | **エストランス | 電話番号 貴社住所 ページ 行 コ メ ン ト 記 入 欄**

### **当社記入欄**

**キリトリスト ストラックス アイ・ランス アイ・ランス アイ・ランス アイ・ランス アイ・ランス アイ・ランス アイ・ランス アイ・ランス アイ・ランス アイ・ランス アイ・ランス アイ・ランス アイ・ランス アイ・ランス アイ・ランス アイ・ランス アイ・ランス アイ・ランス アイ・ランス アイ・ランス アイ・ランス アイ・ランス アイ・ランス アイ・ランス アイ・ランス アイ・ランス アイ・ランス アイ・ランス アイ・ランス アイ** 

 $\mathbb F$ 

IJ.

線

 $\ddot{\tau}$ 

IJ

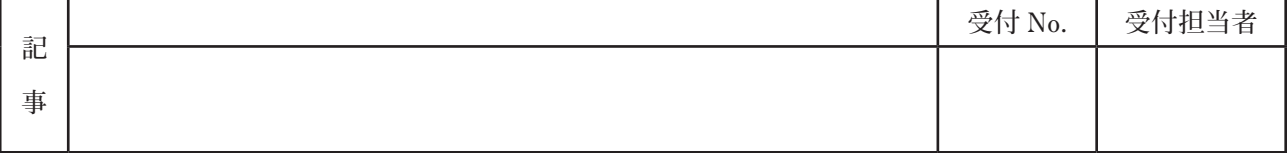

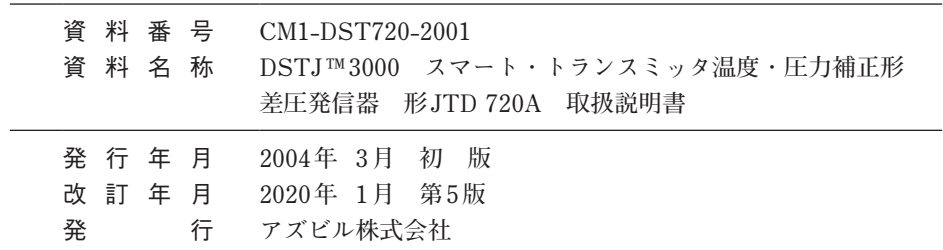

# アズビル株式会社